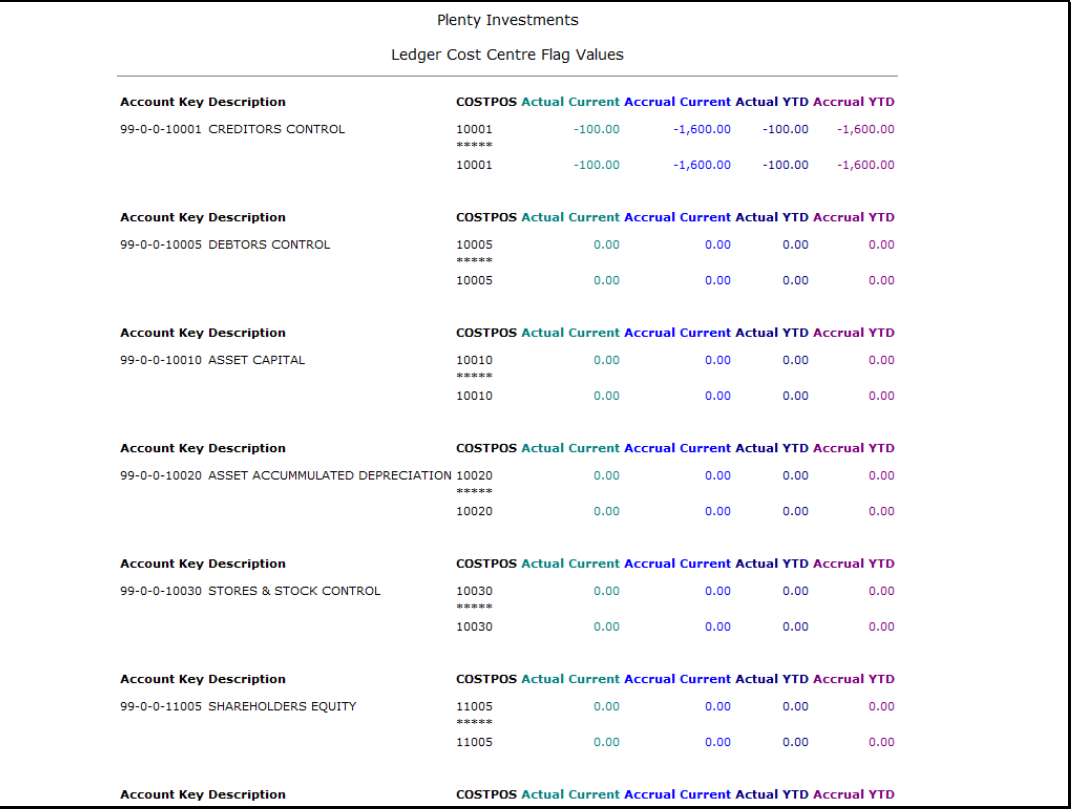

Slide notes: We have considerable control over how wide data columns will display, and we will use this element of data to demonstrate our options.

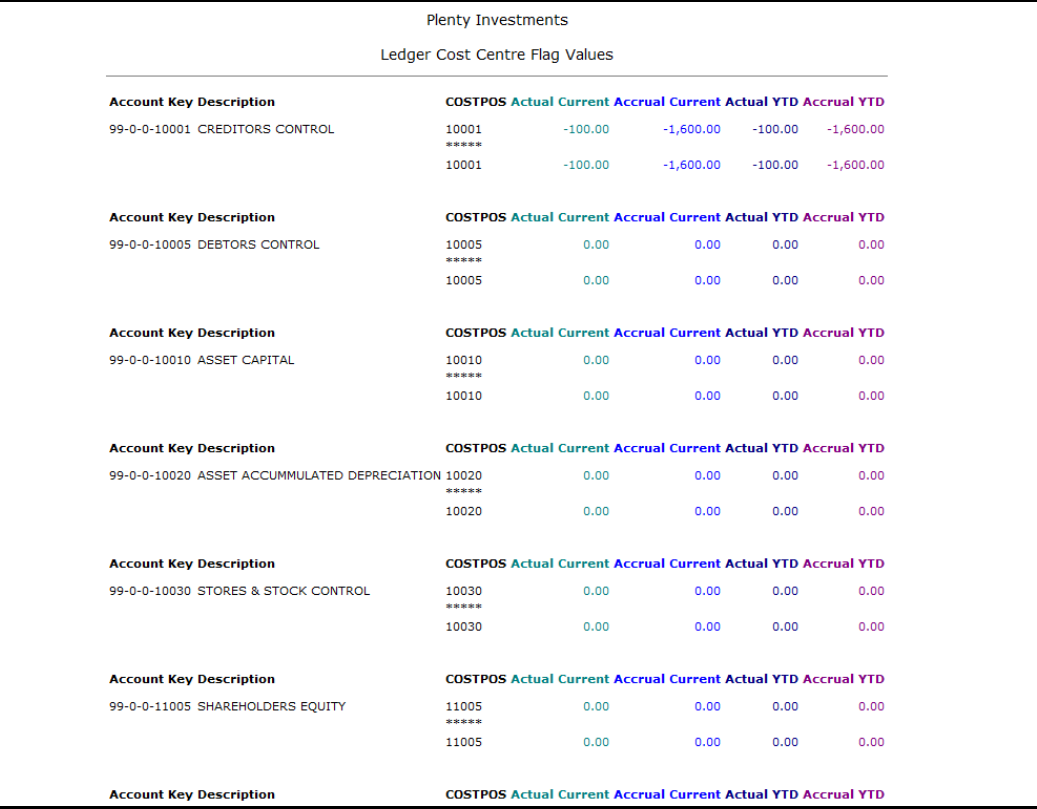

Slide 2 Slide notes:

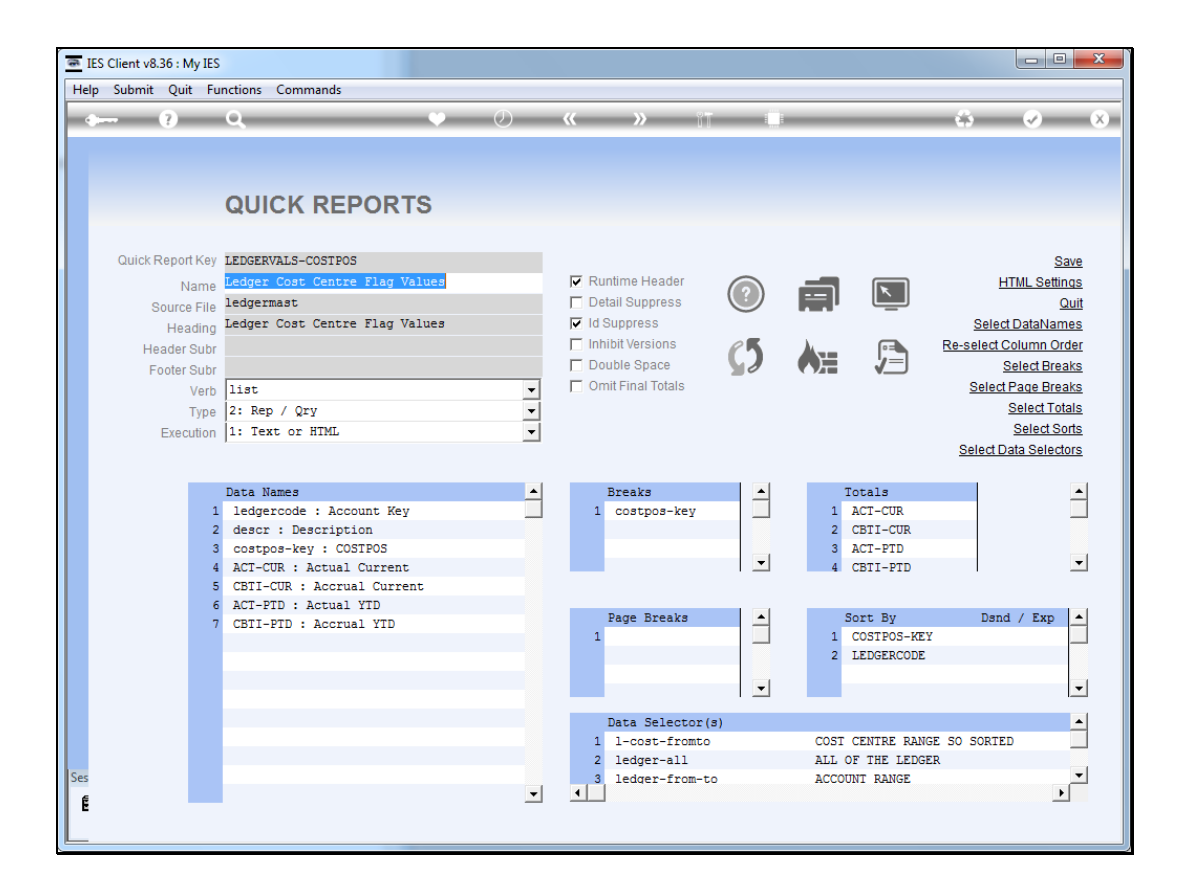

Slide notes: The data name that produces our target result is this one, called "description".

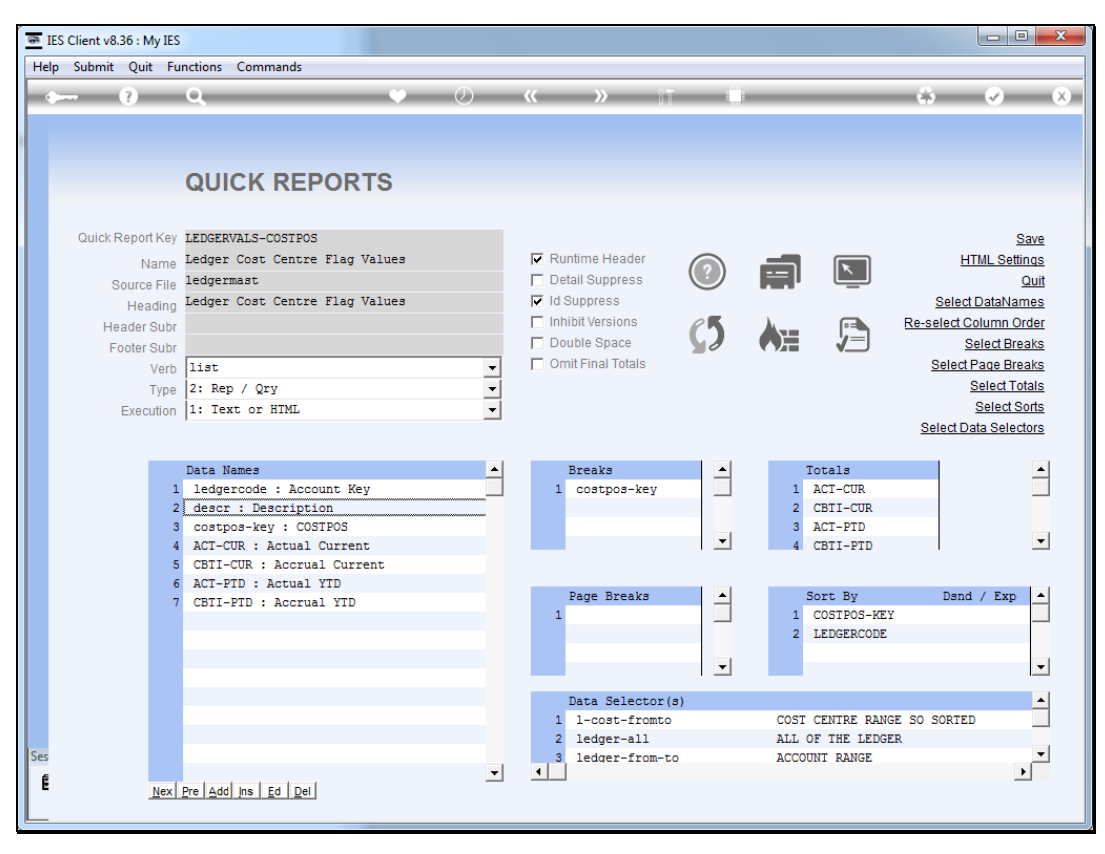

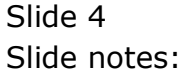

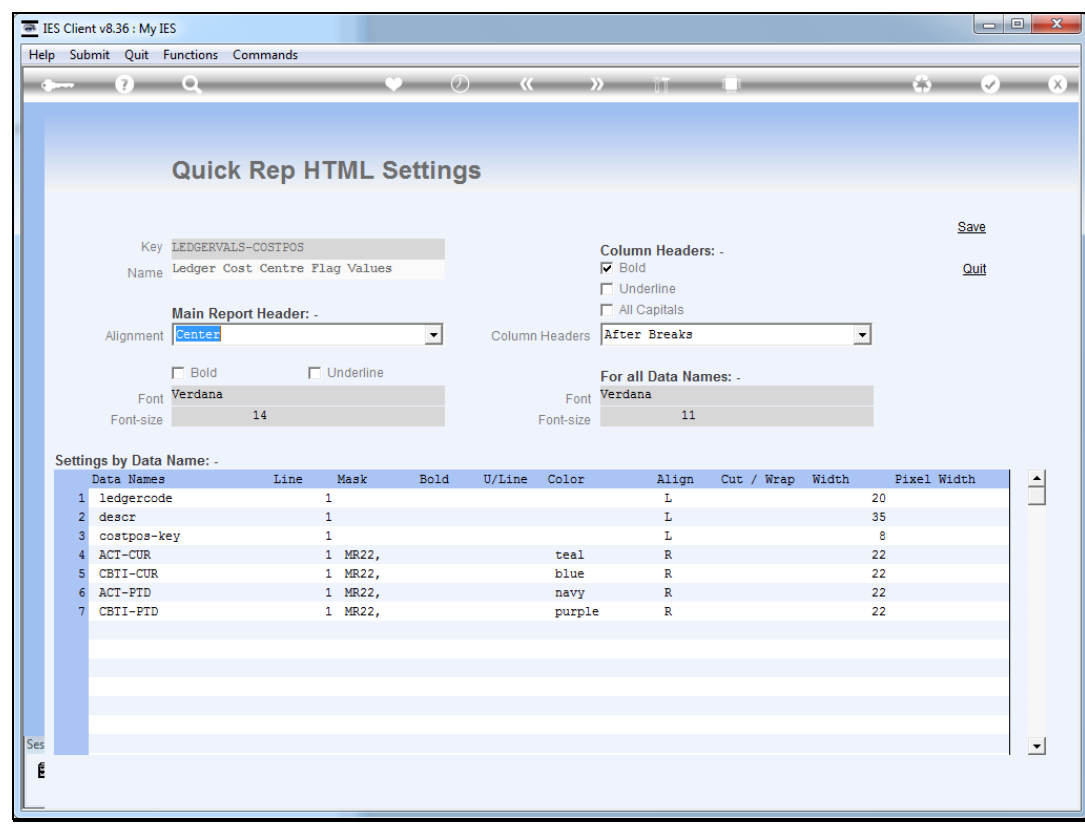

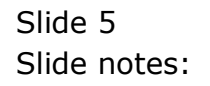

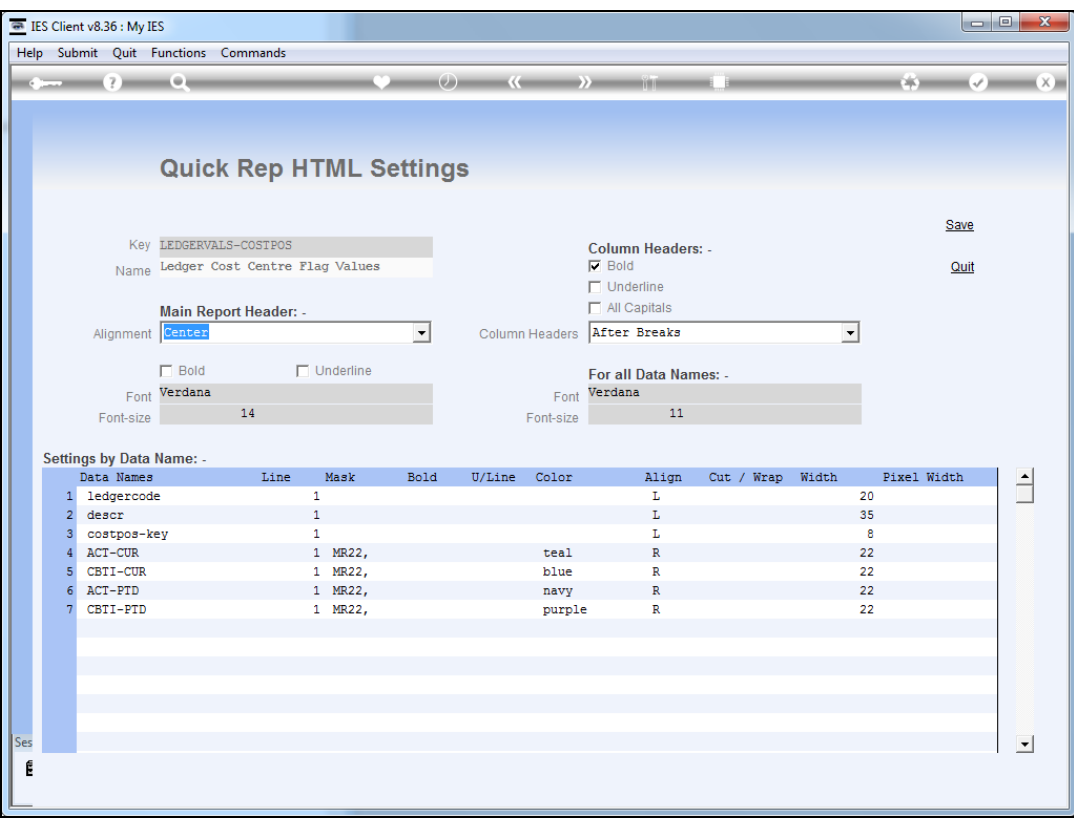

Slide notes: At our HTML settings we have Cut / Wrap, Width and Pixel Width attributes that we can apply, by data name, to control column widths. It is all rather automatically done by the system, and what we are showing now is only necessary to use when we specifically wish to change the default behaviour.

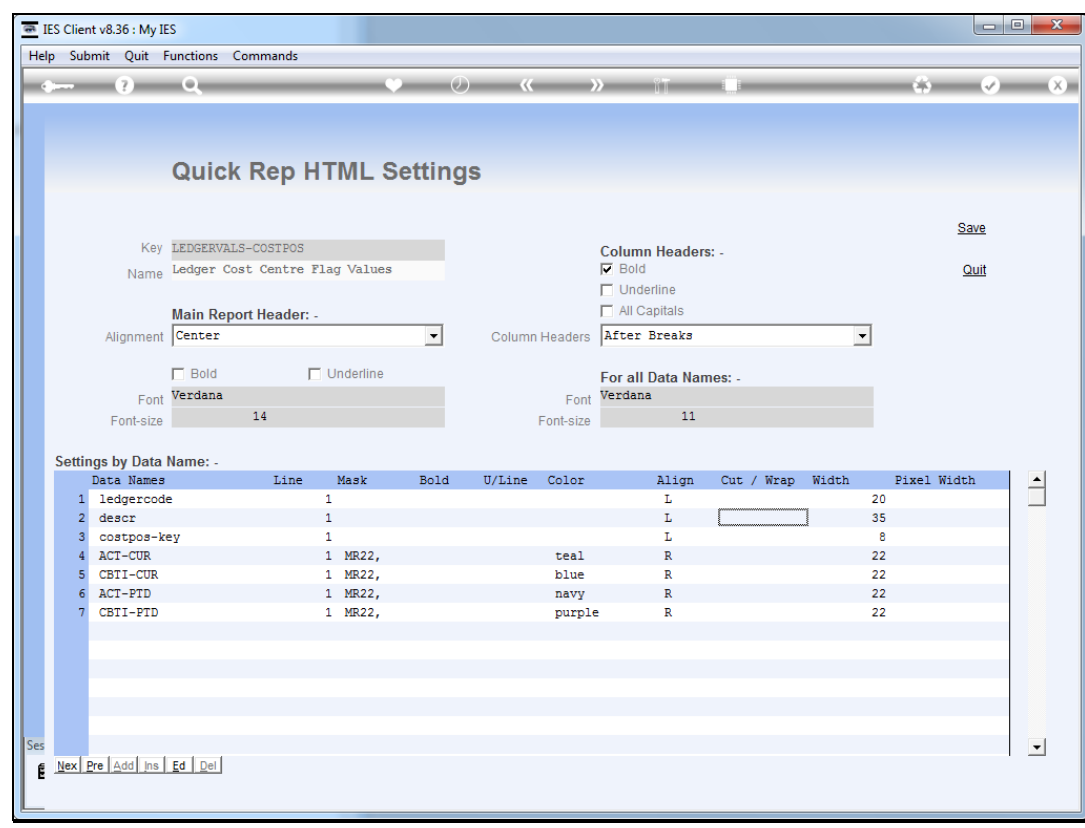

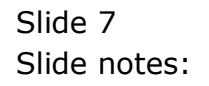

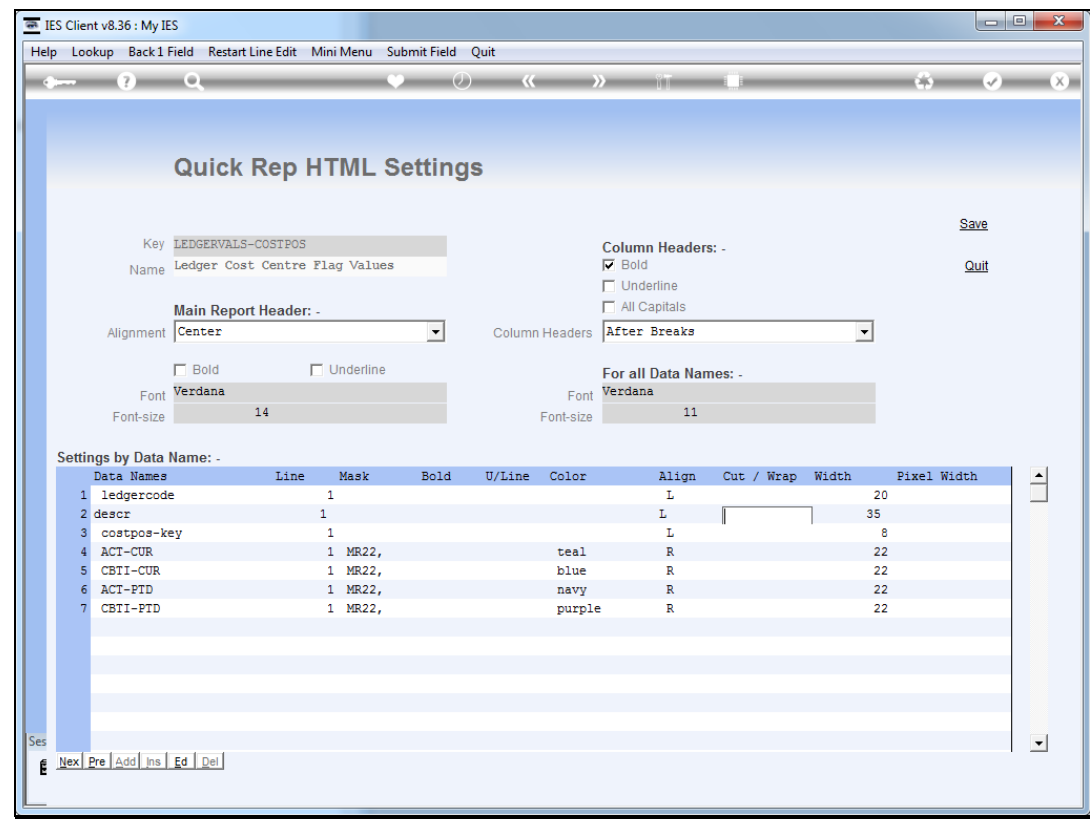

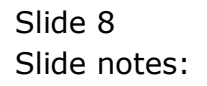

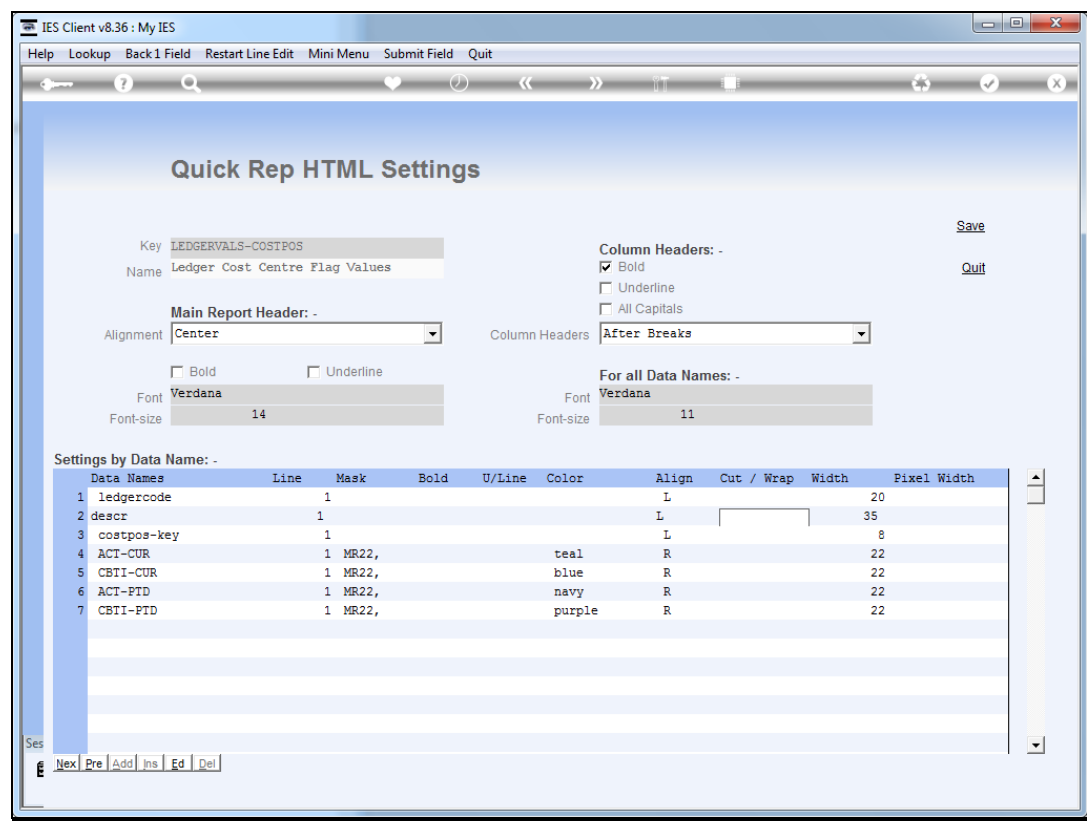

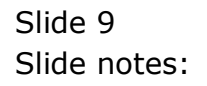

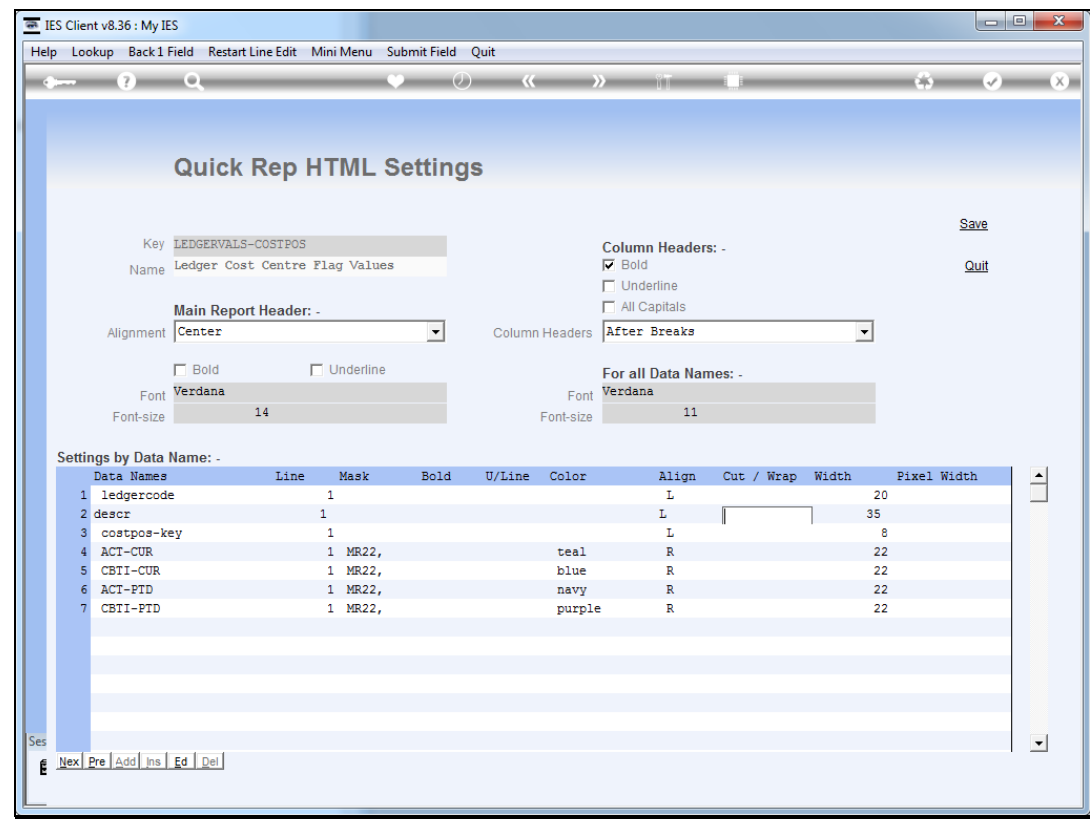

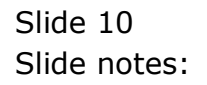

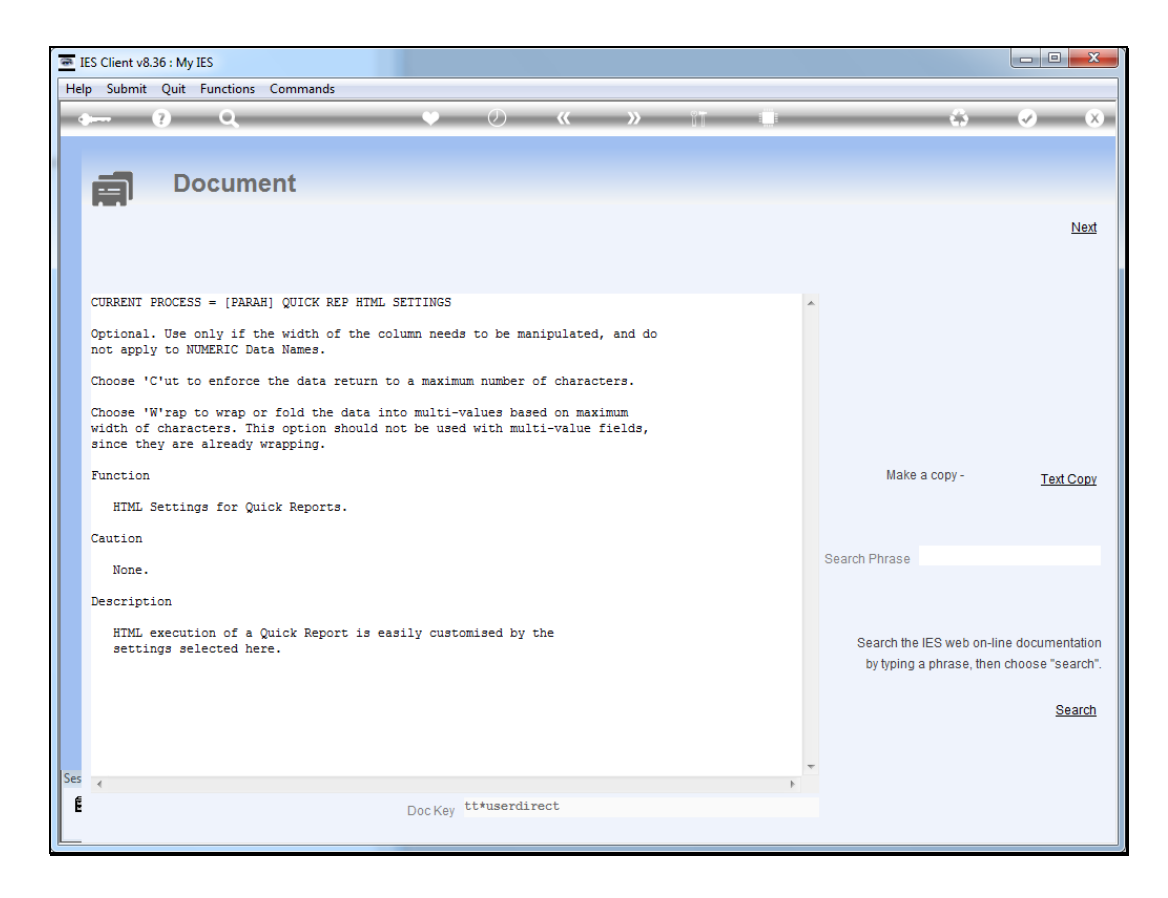

Slide notes: When we use Cut or Wrap, we specify a "c" or a "w". 'Cut' will actually truncate data, whereas 'wrap' will fold it to the next line.

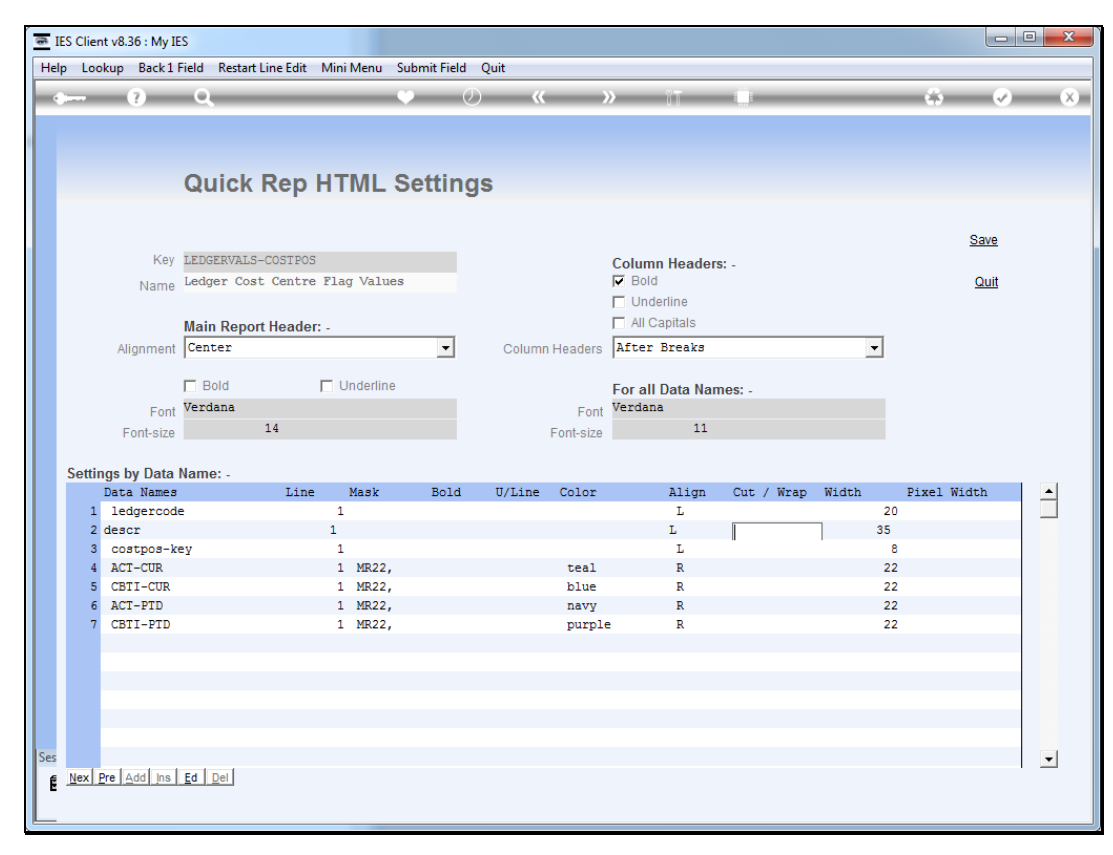

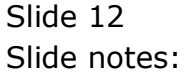

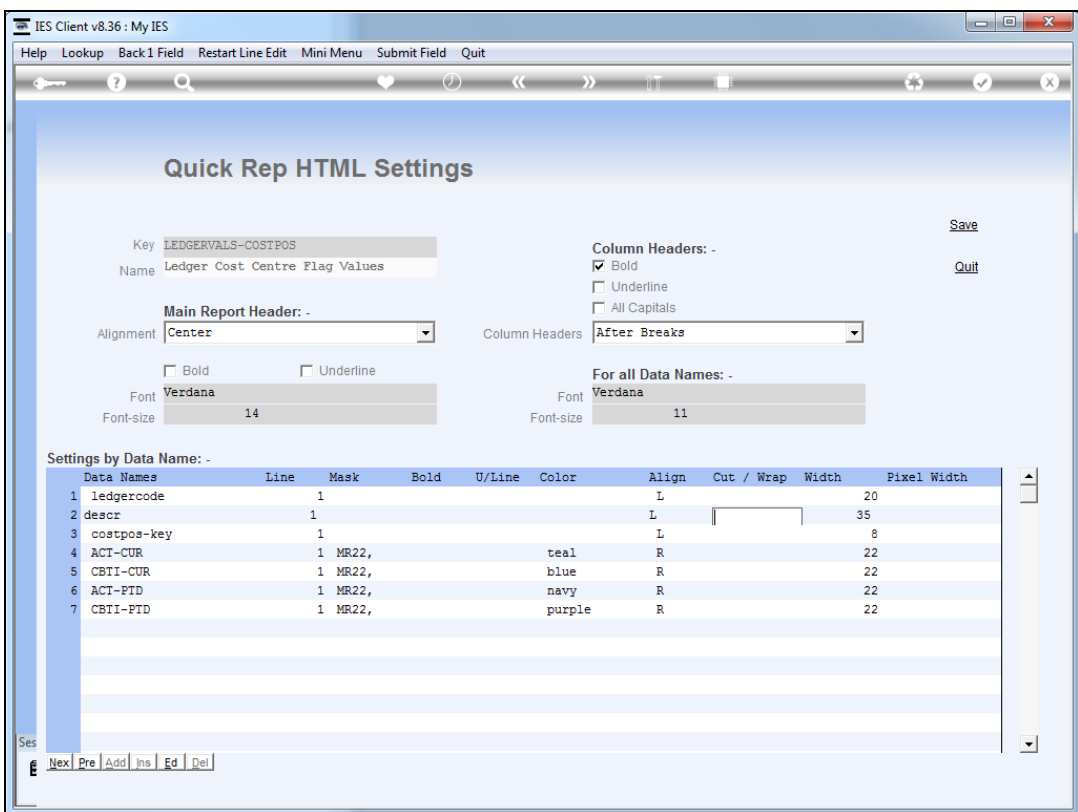

Slide notes: We will 1st demonstrate the "cut" option.

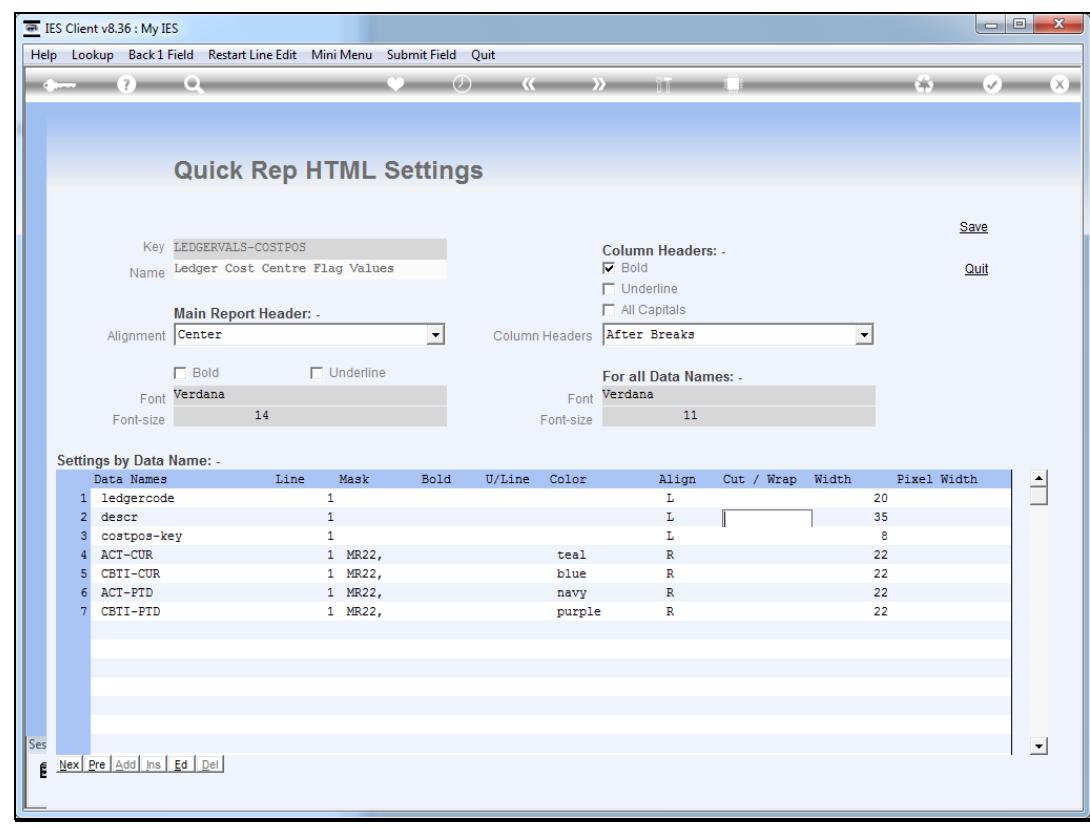

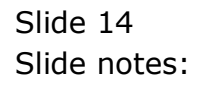

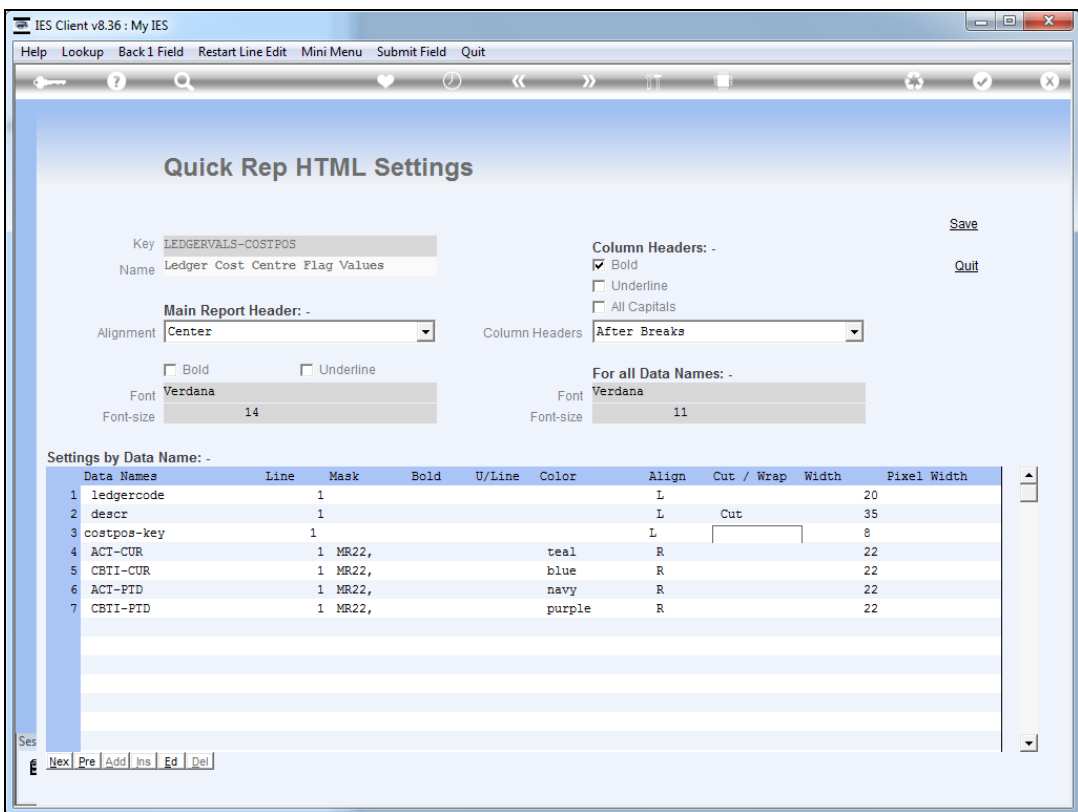

Slide notes: And of course, "cut" and "wrap" always works in conjunction with "width".

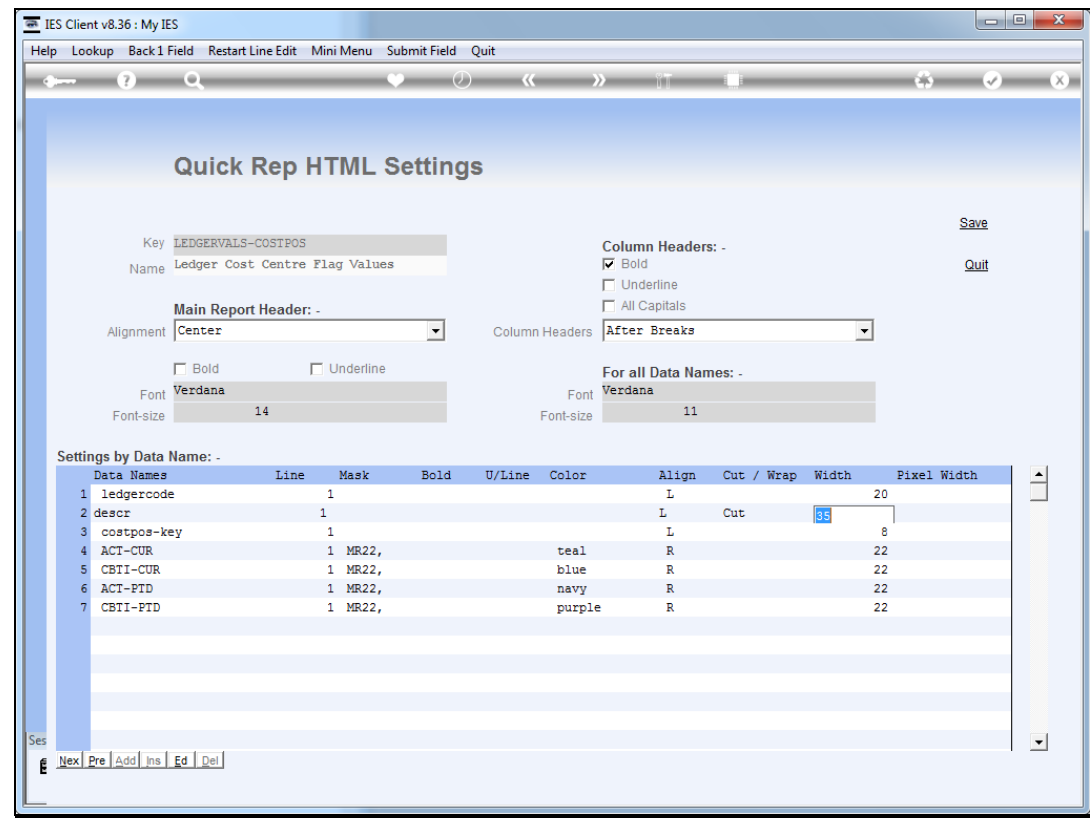

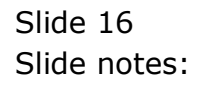

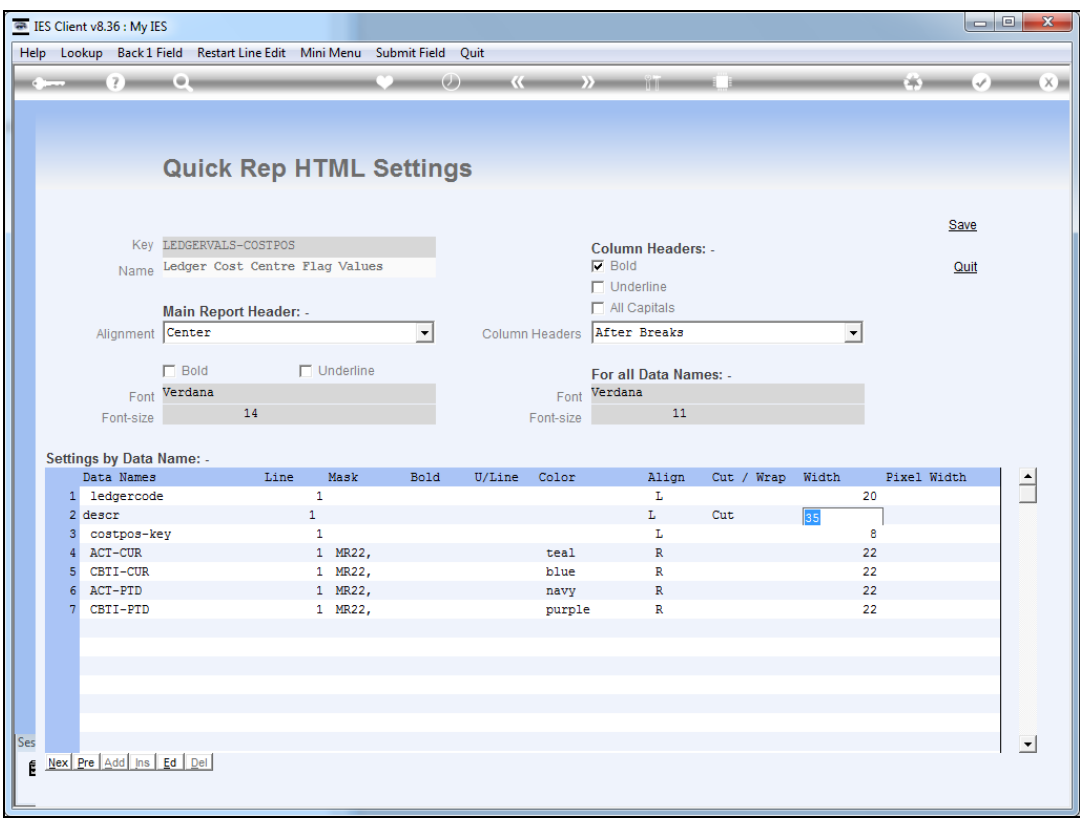

Slide notes: In this case, "width" refers to number of characters, and the default from the data dictionary is automatically shown, but we can change this to a value of our choice. By specifying 10 here, we are instructing that any result must be truncated i.e. "cut" after 10 characters.

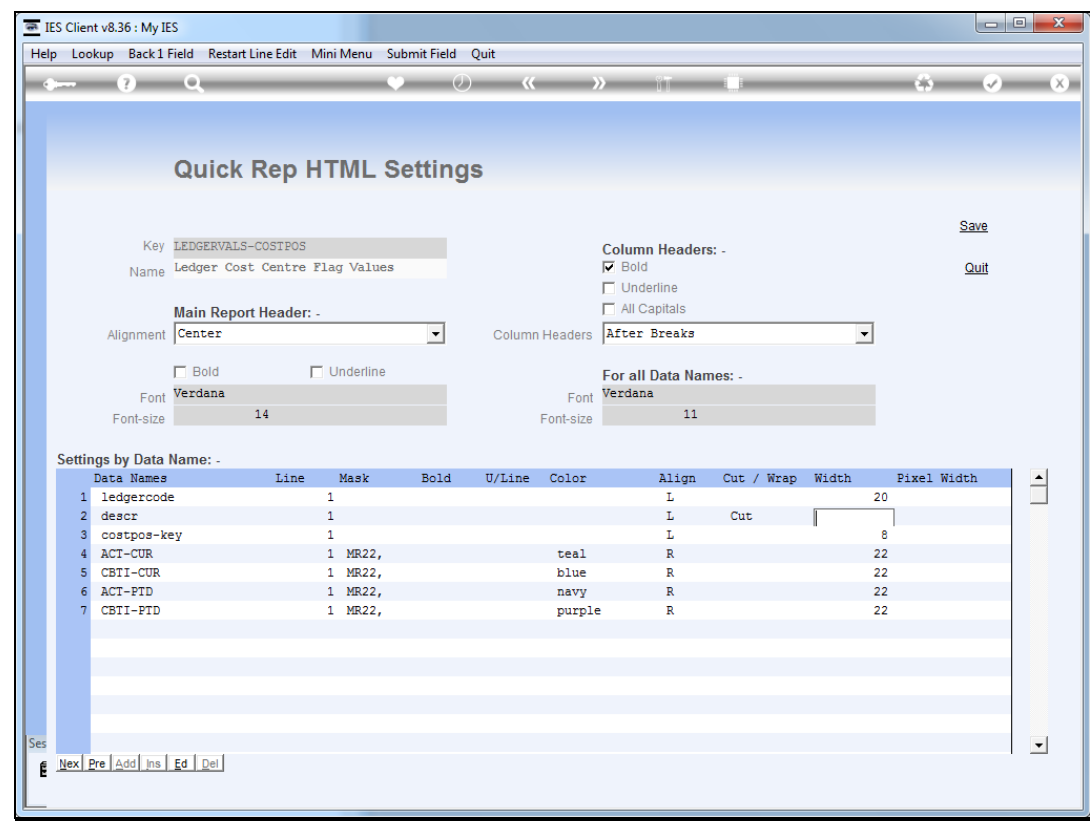

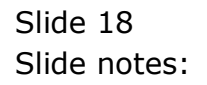

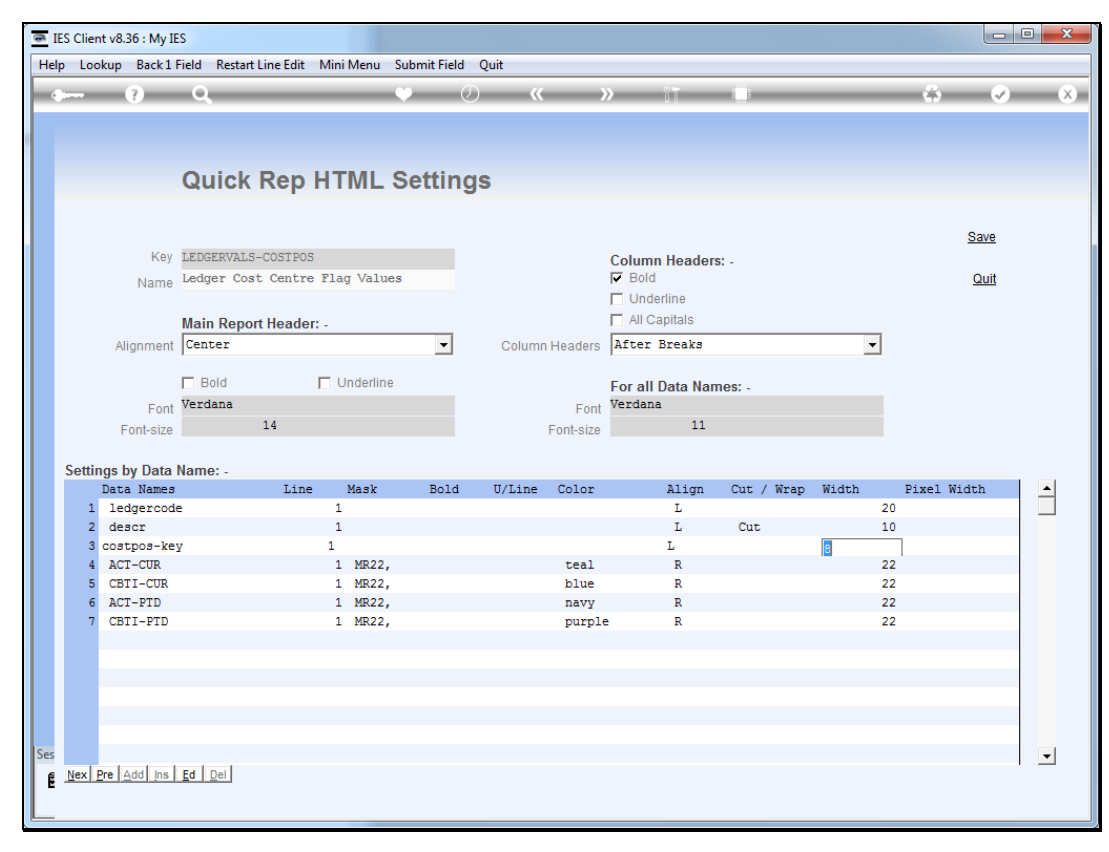

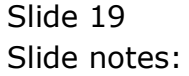

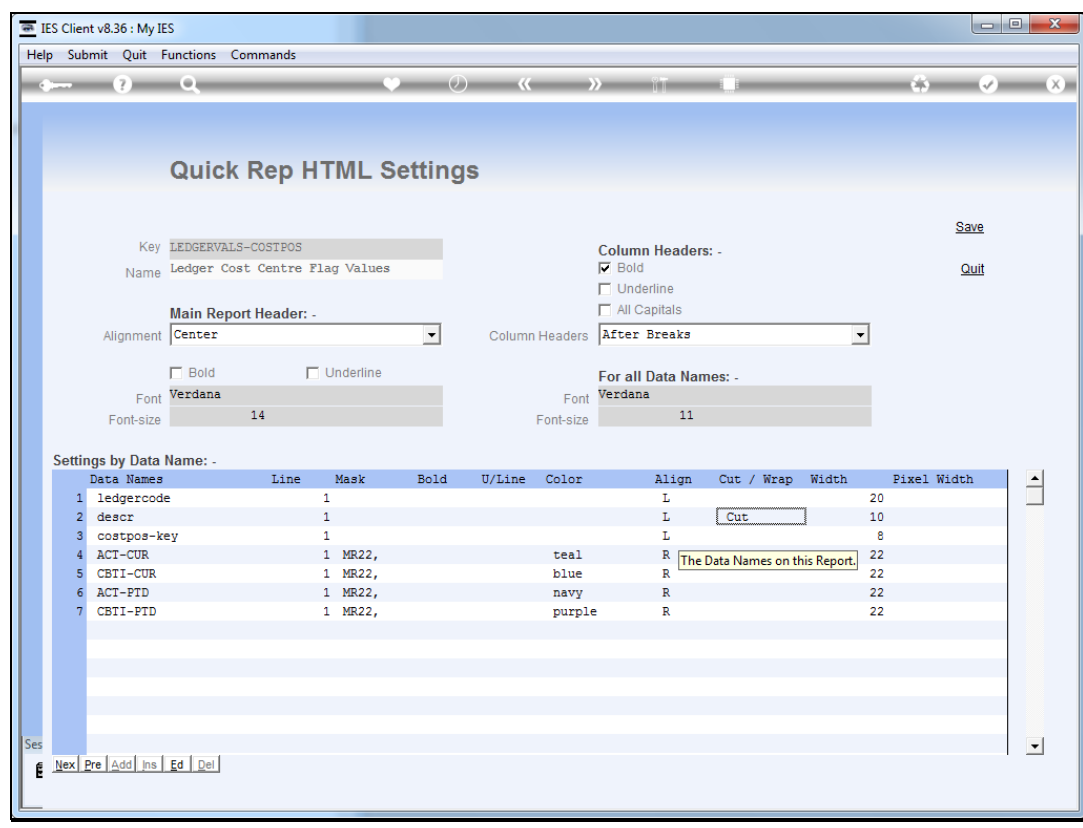

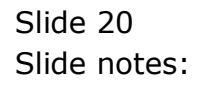

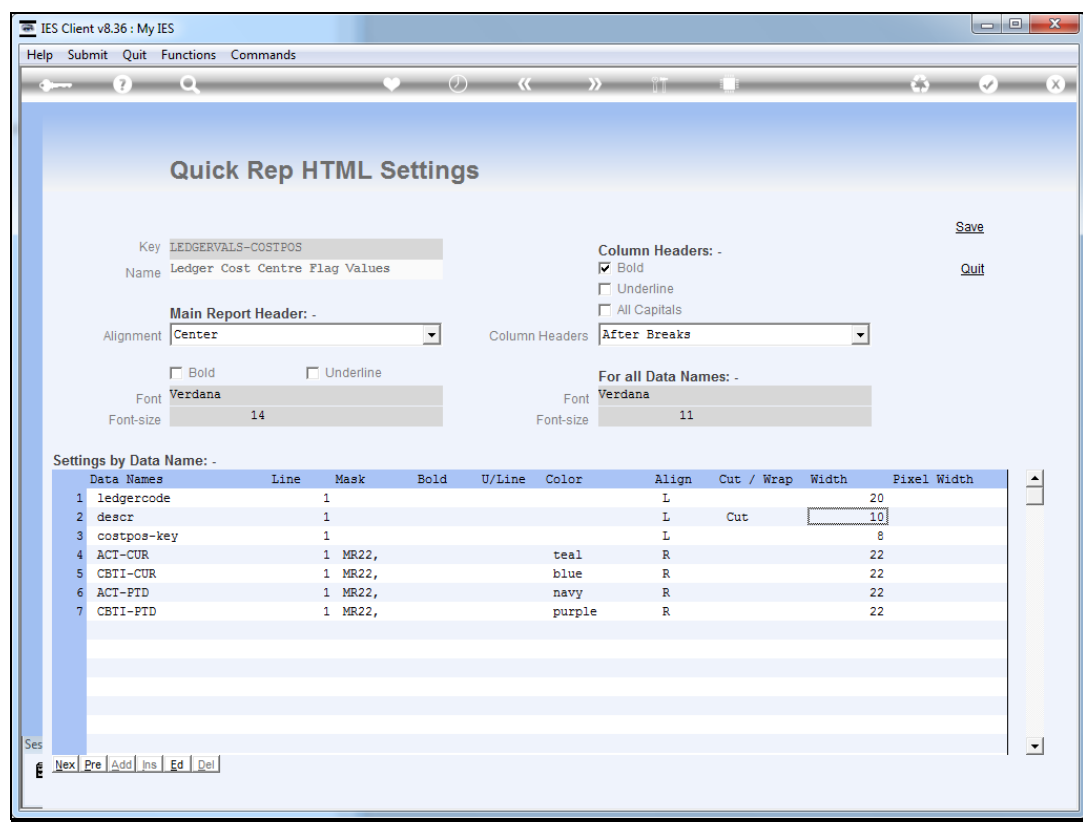

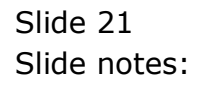

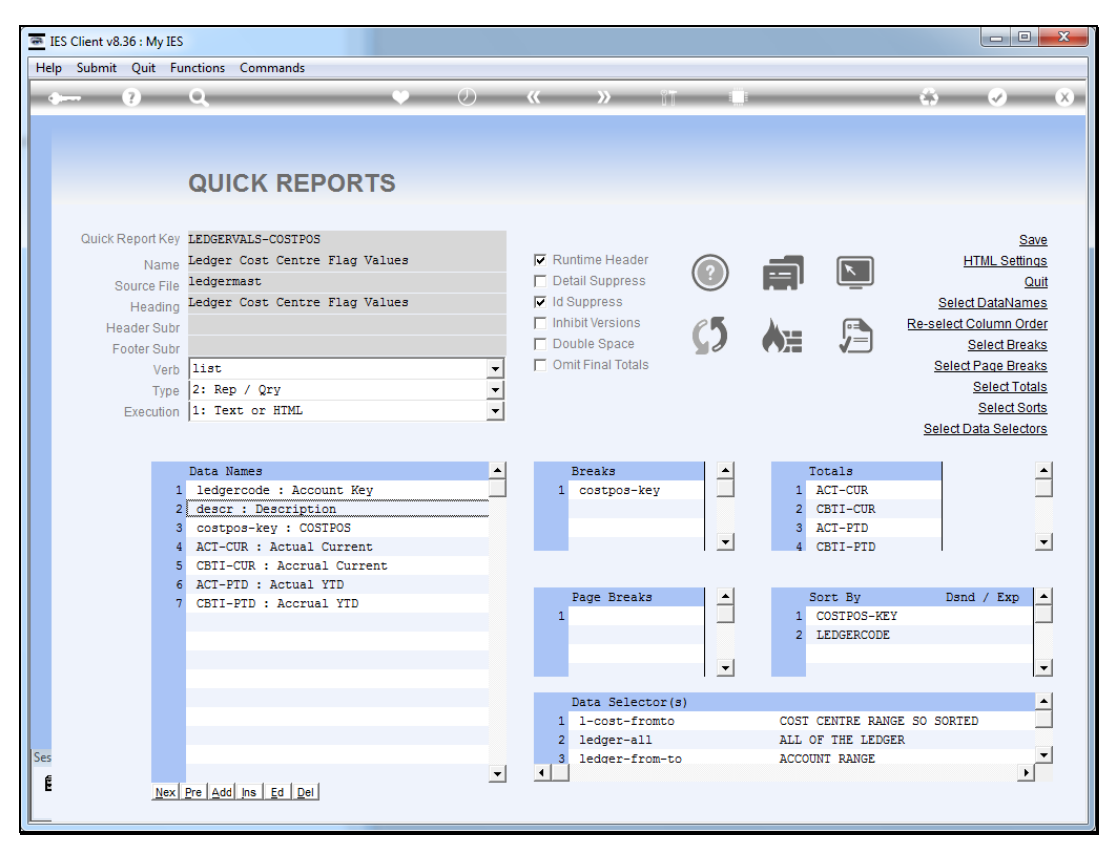

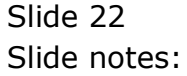

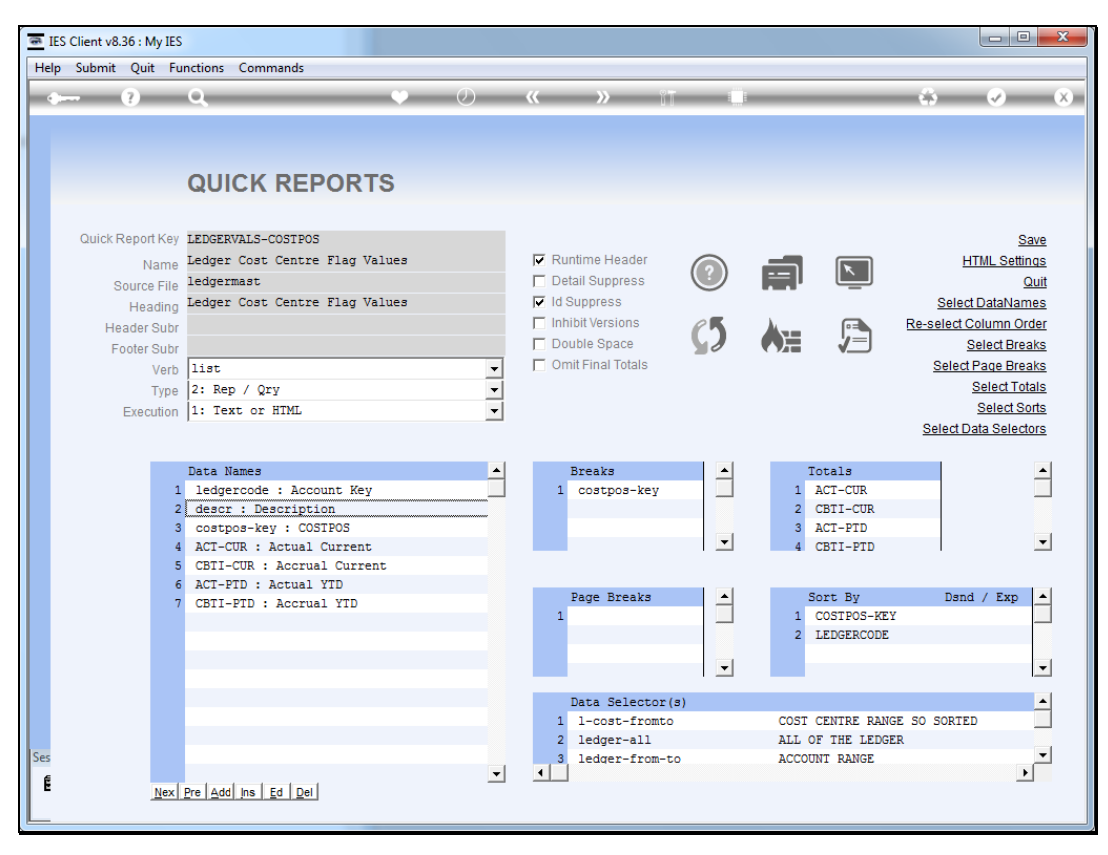

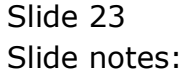

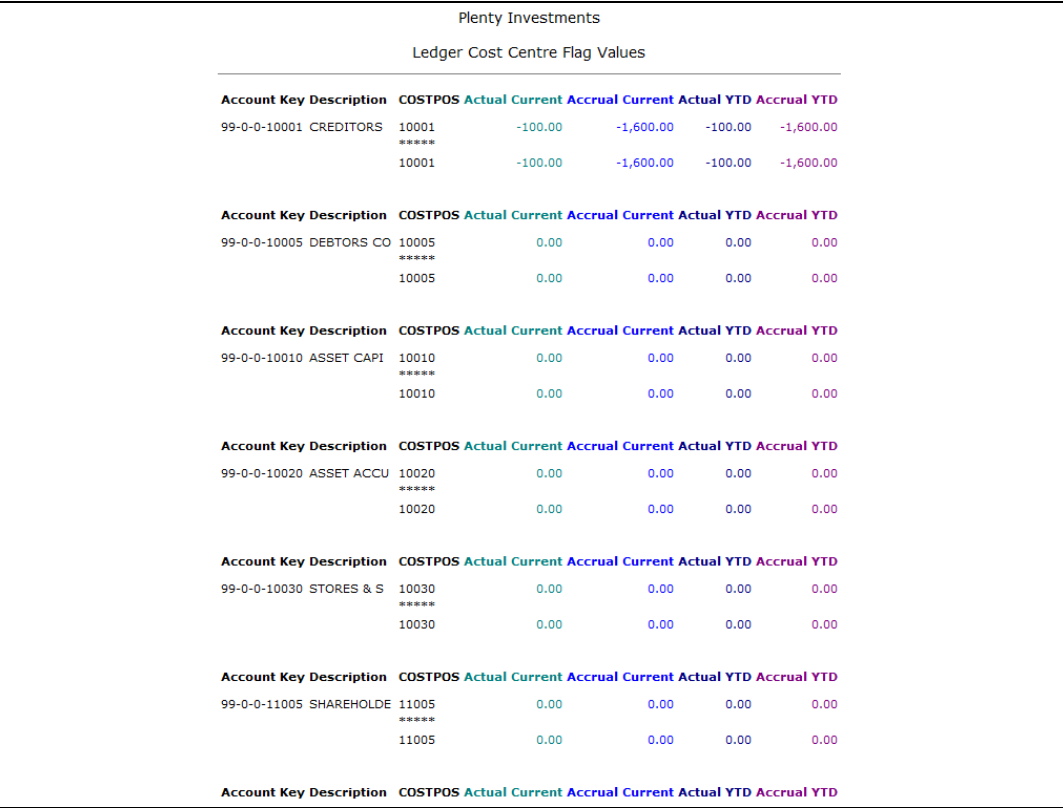

Slide notes: Here we can clearly see the result, where all "descriptions" are cut at 10 characters.

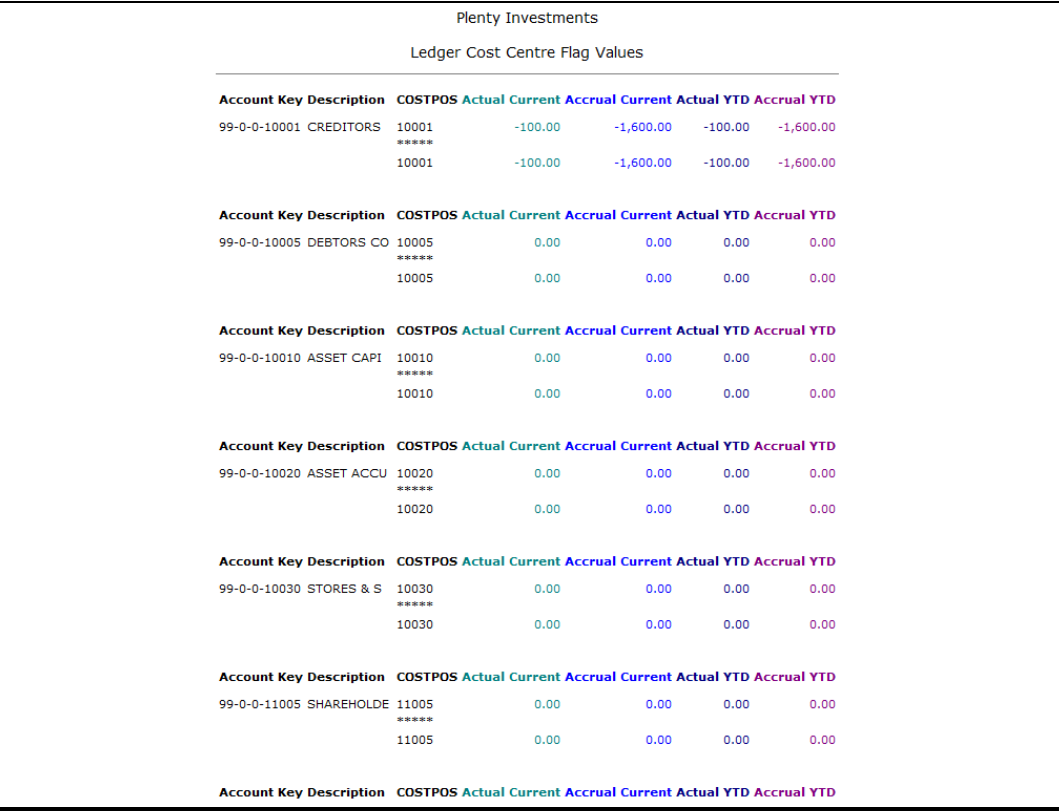

Slide 25 Slide notes:

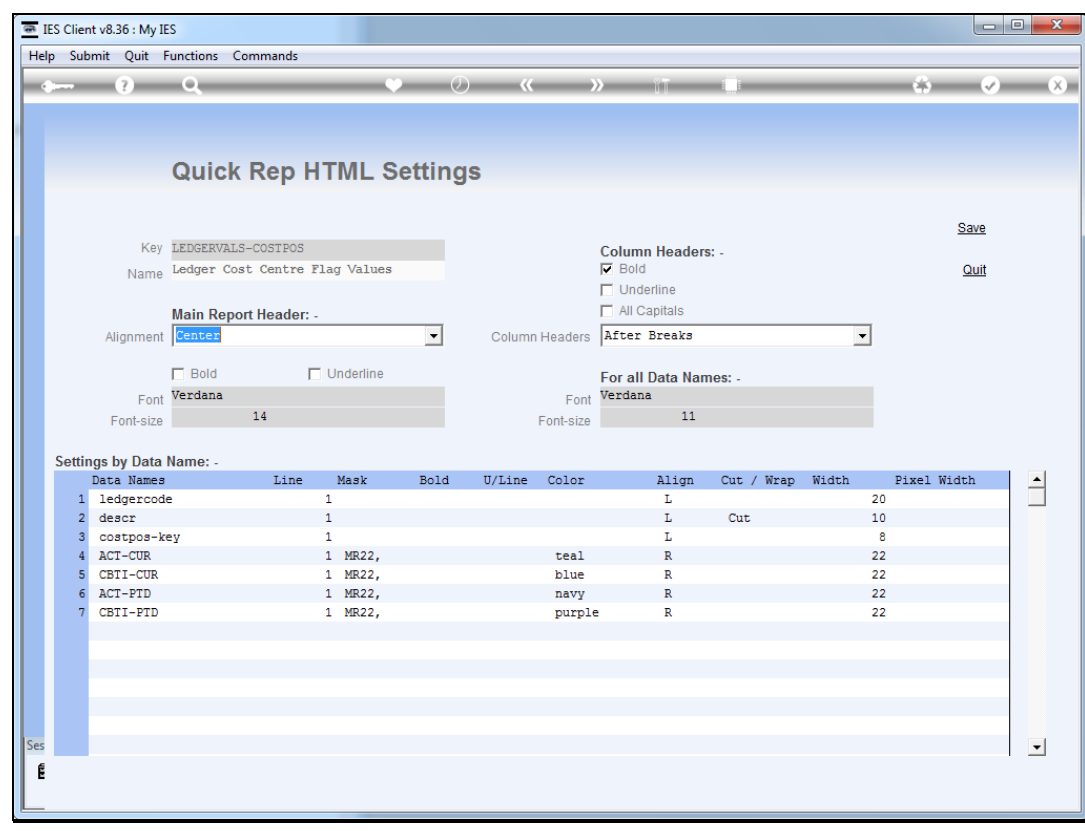

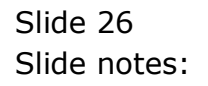

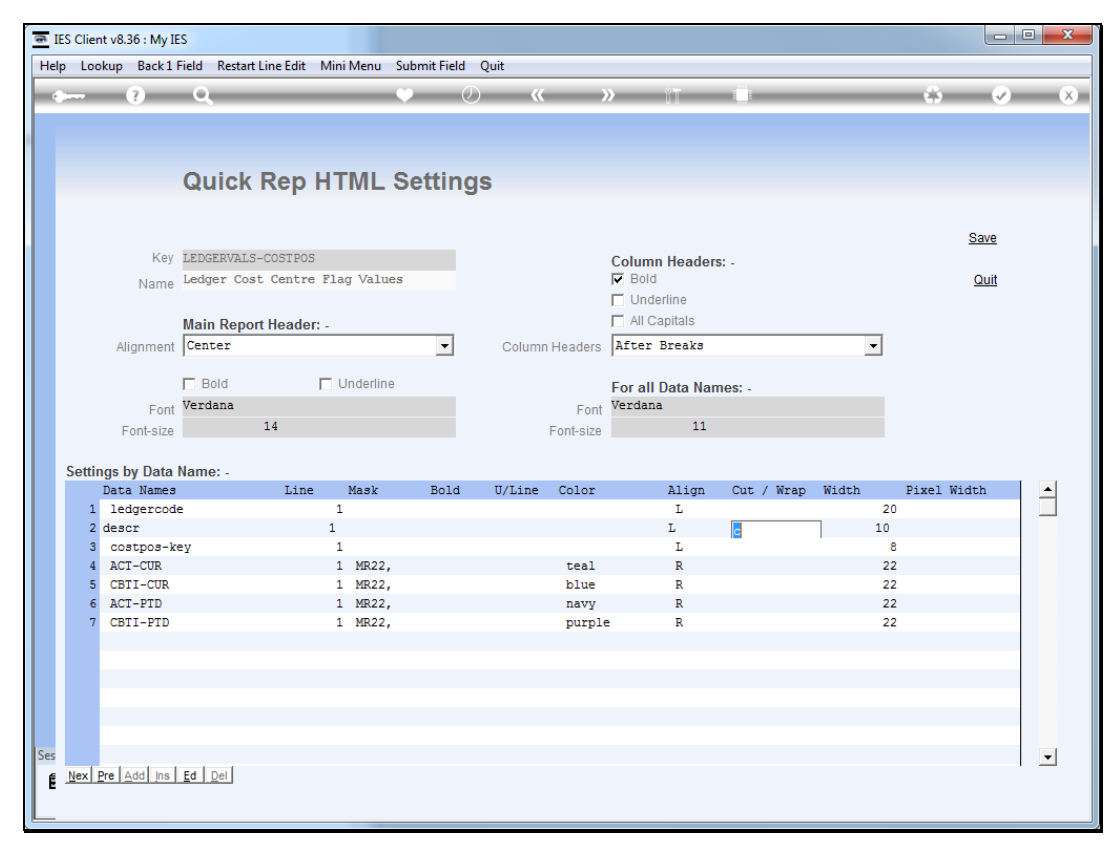

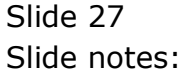

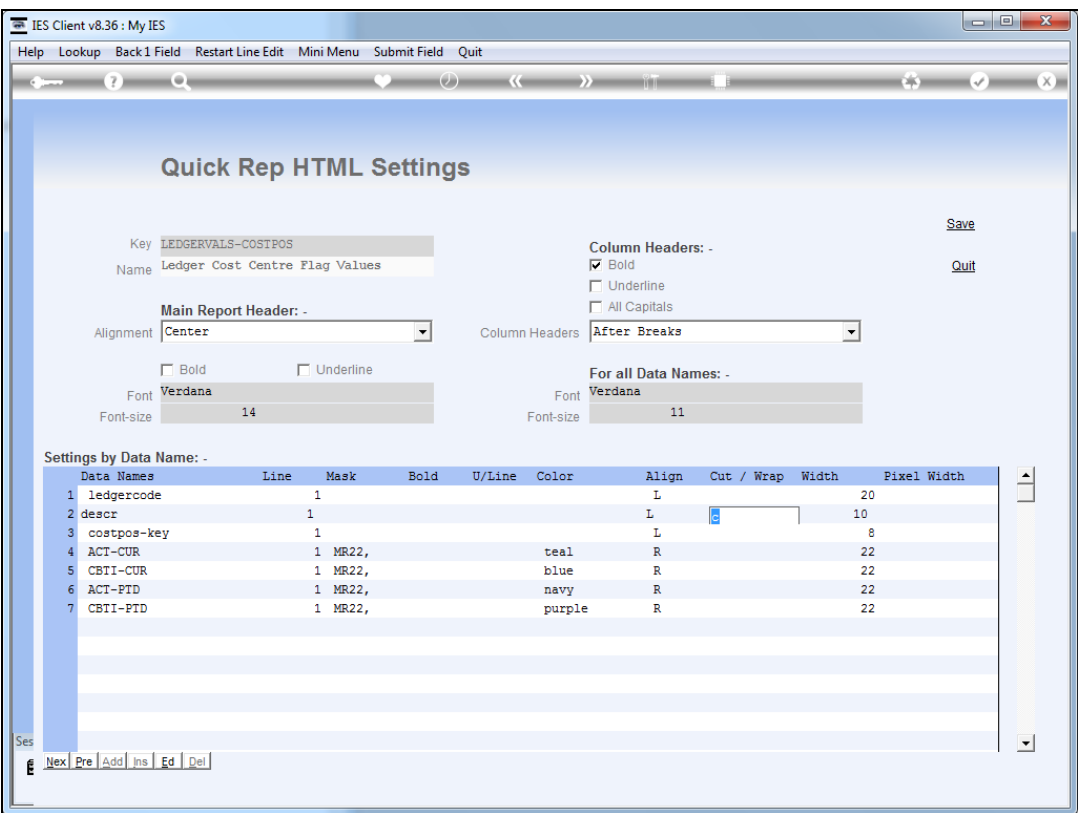

Slide notes: Next, we will demonstrate what the "wrap" option does, still using 10 characters as the width.

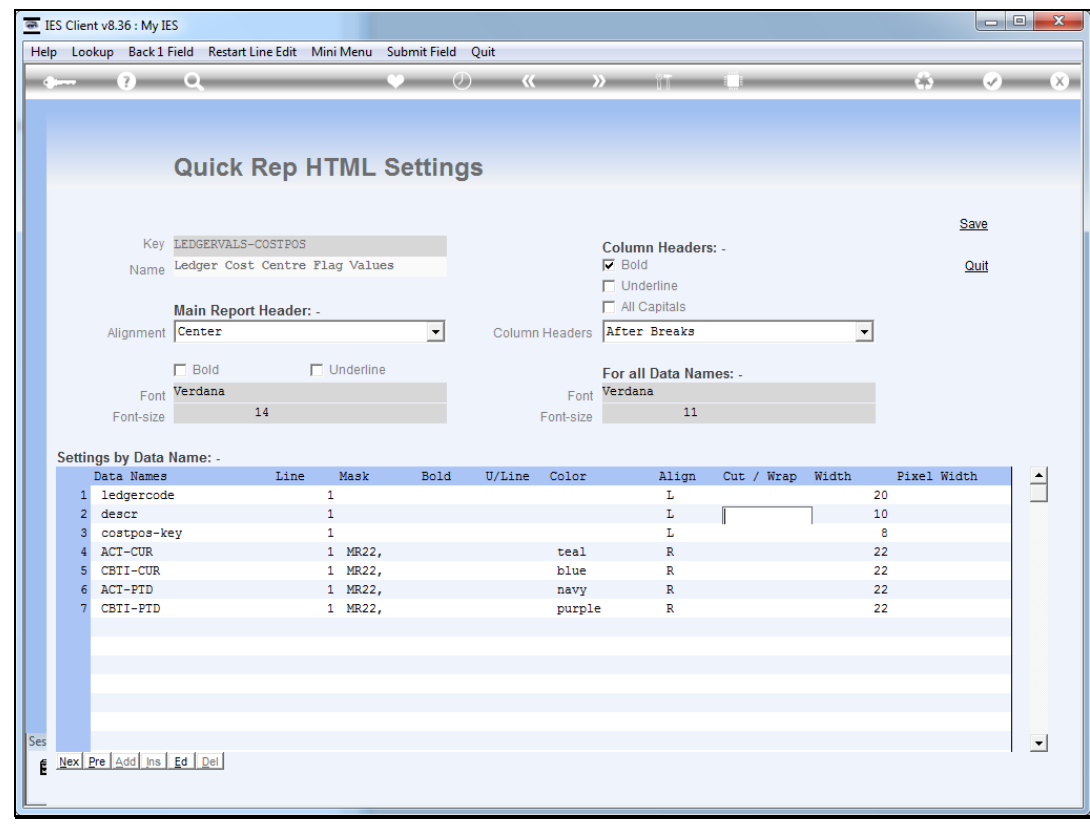

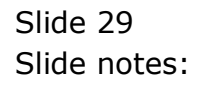

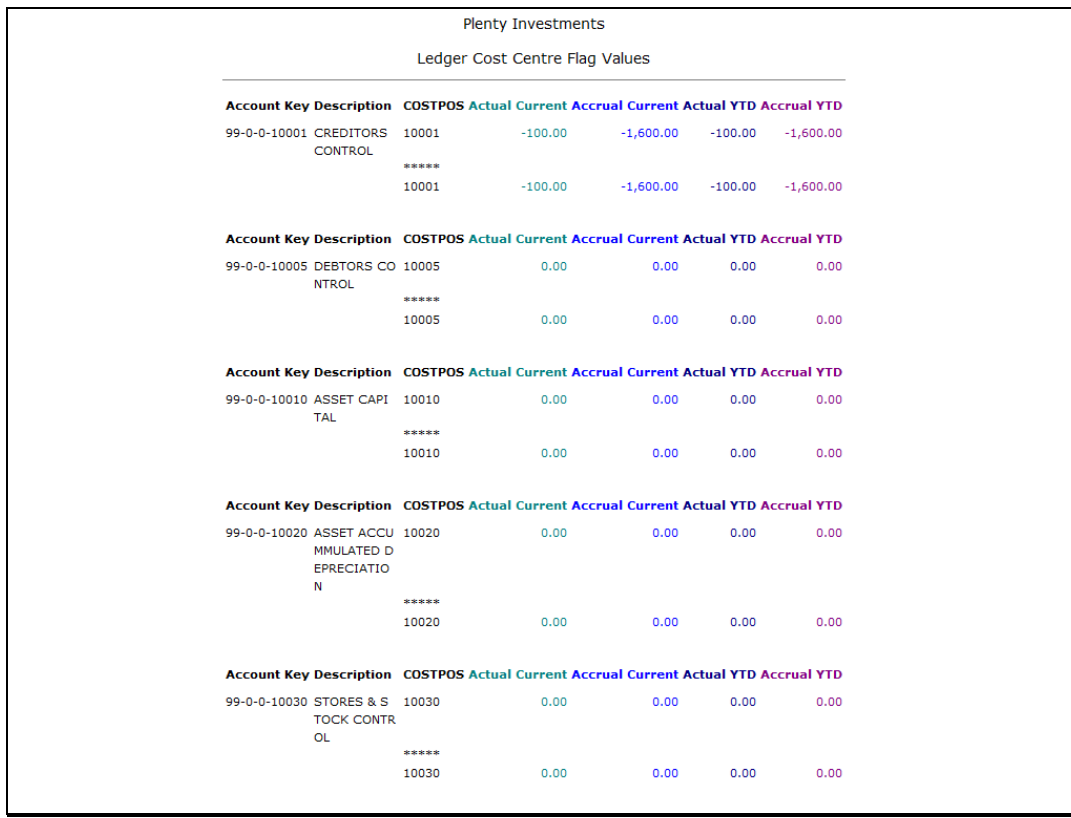

Slide notes: And now, as we see, the data is not truncated, but rather folded to the next line, 10 characters at a time.

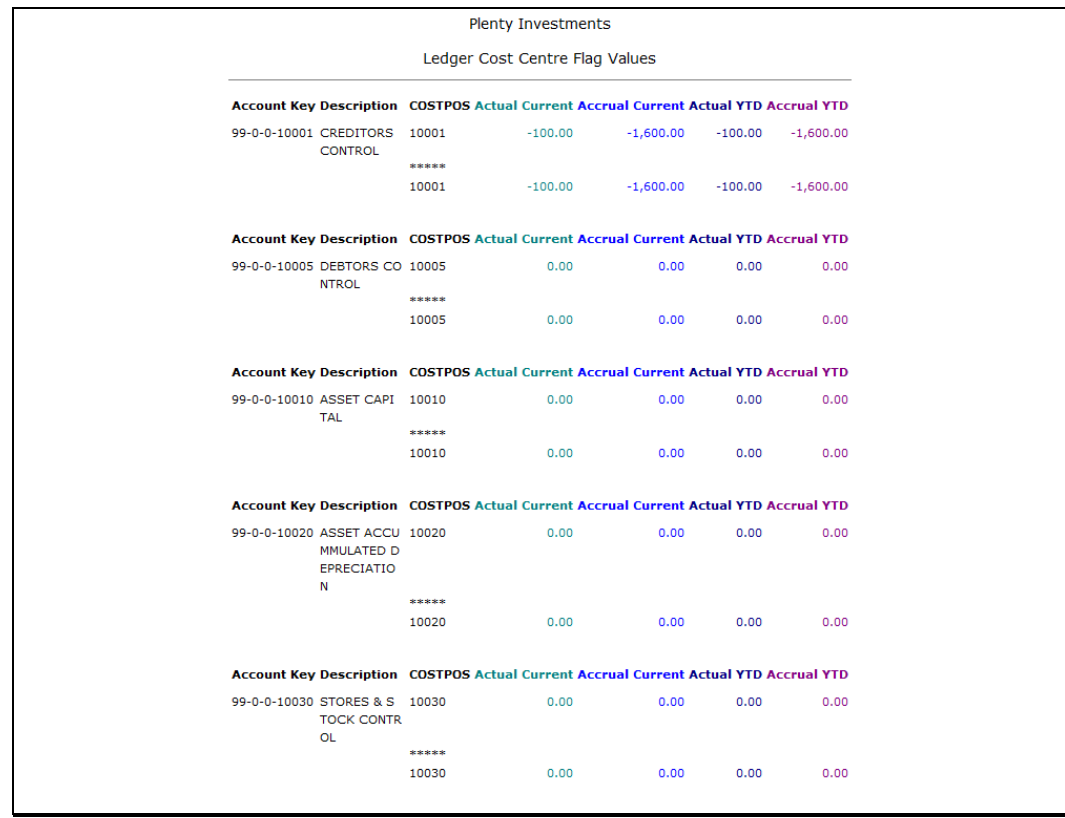

Slide 31 Slide notes:

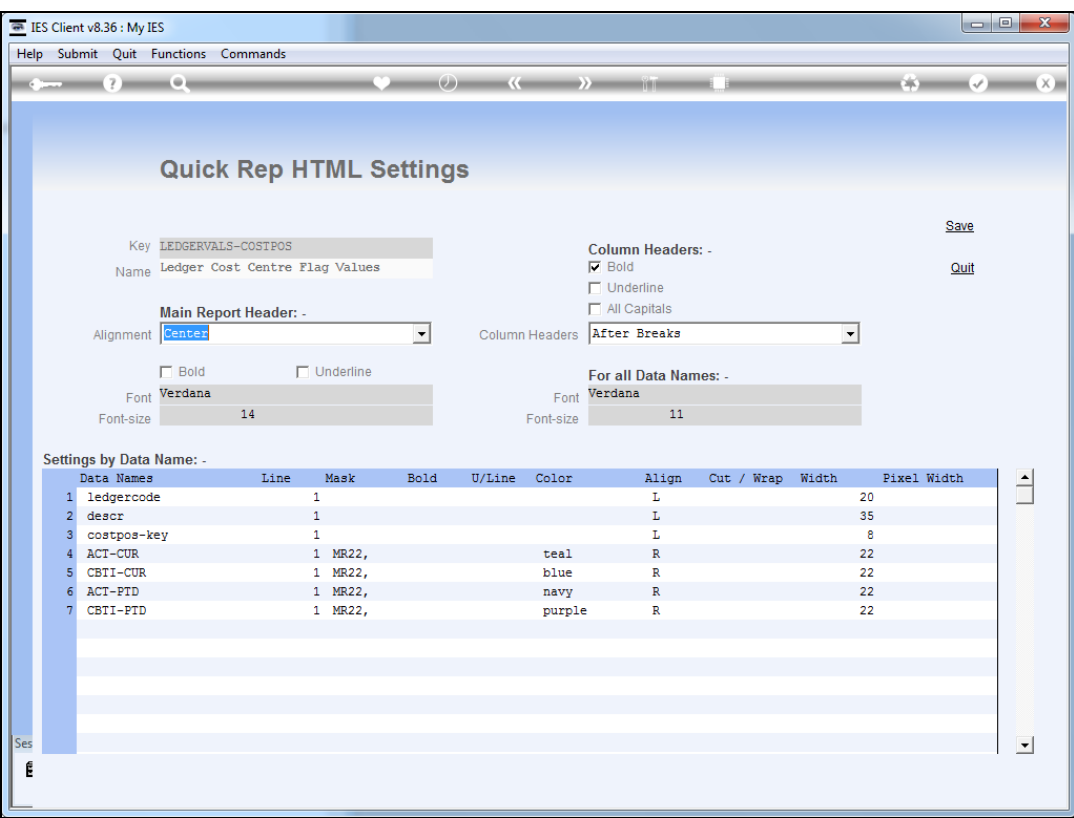

Slide notes: Pixel width is not used together with "Cut, Wrap, Width", but rather instead of. When we use the "pixel width" option, no data will be truncated but the browser will enforce a fixed width for the column, and where necessary will fold data to the next line.

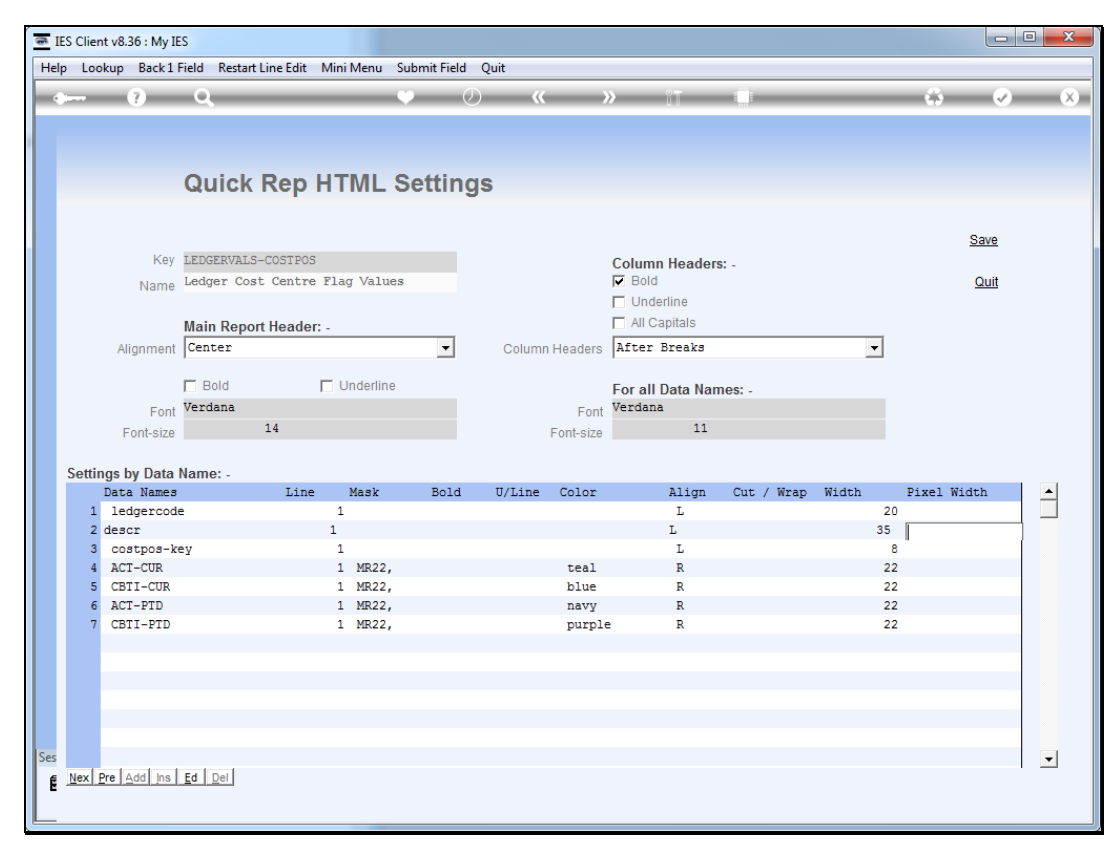

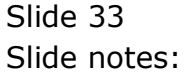

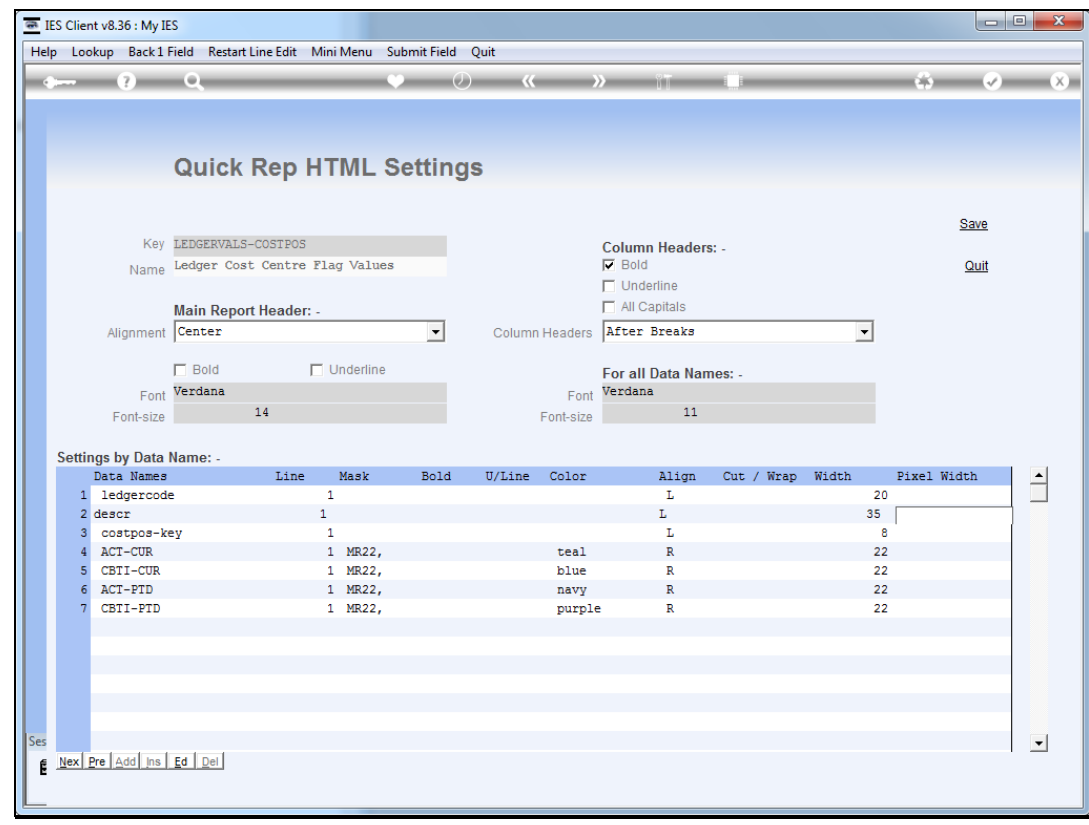

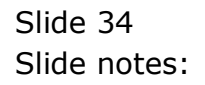

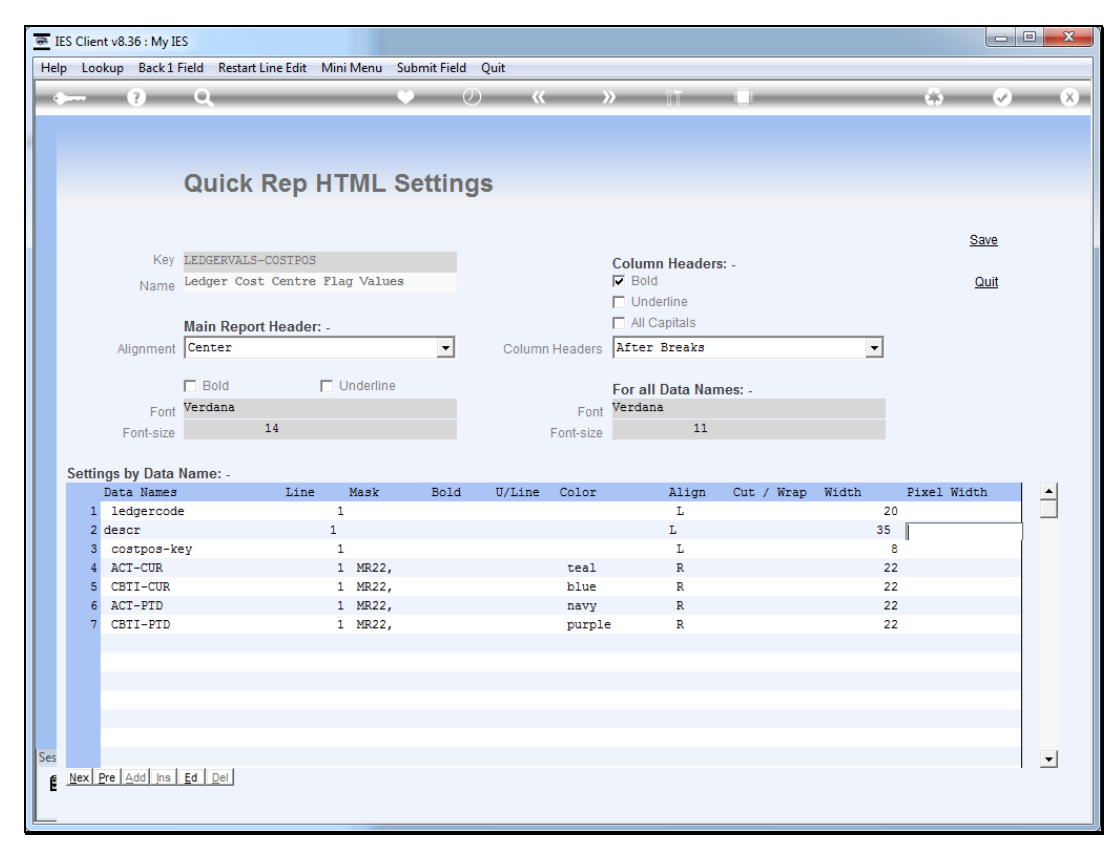

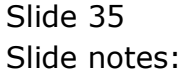

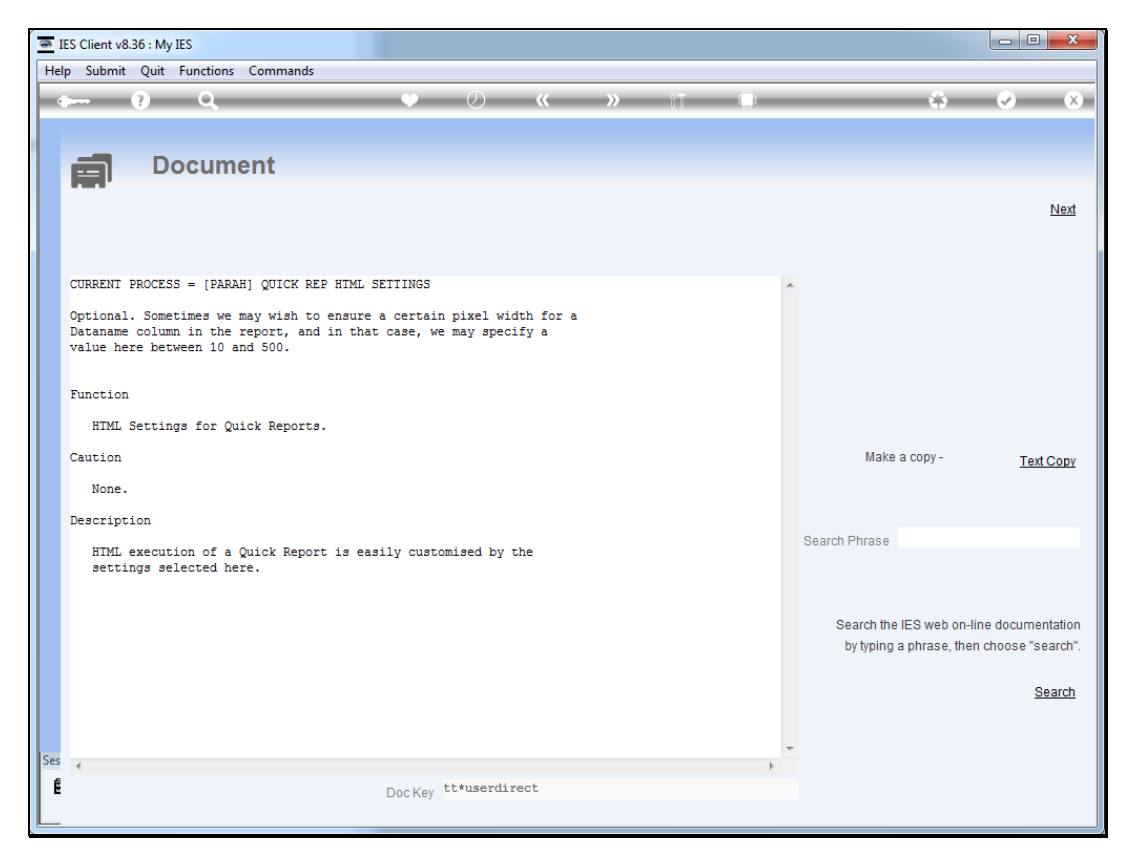

### Slide 36 Slide notes: Here is the help.

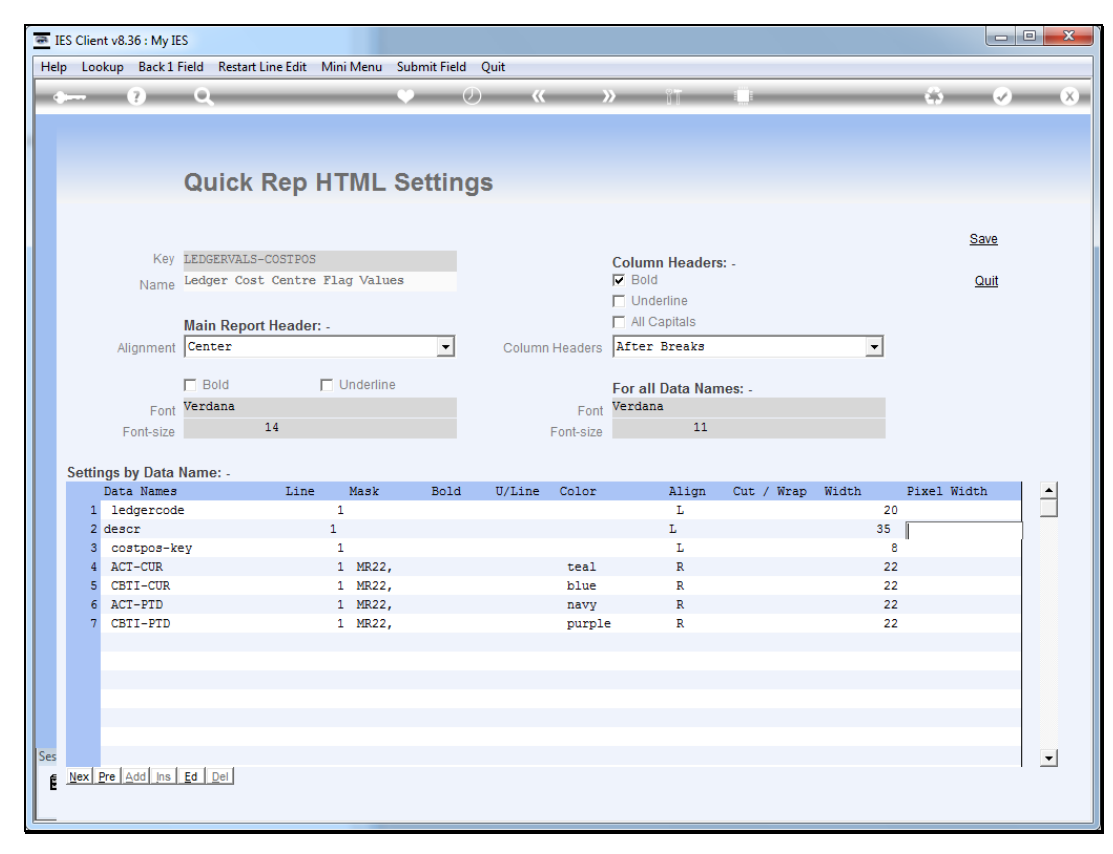

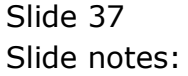

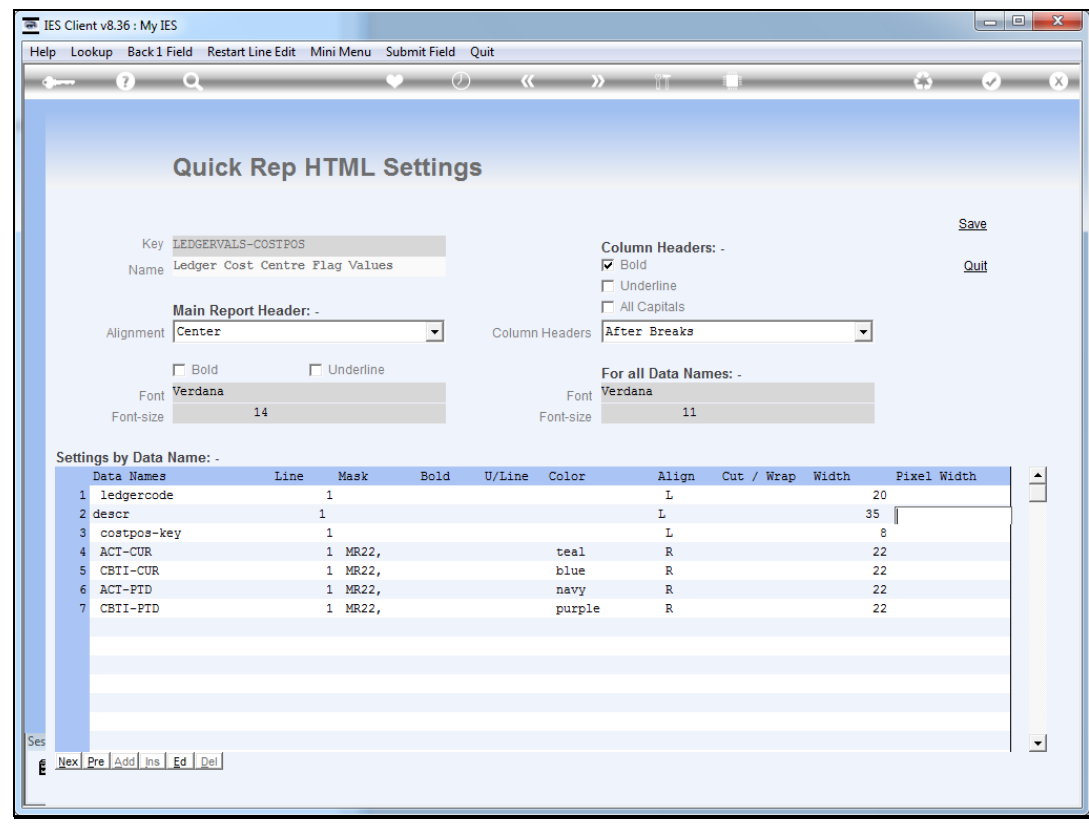

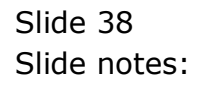

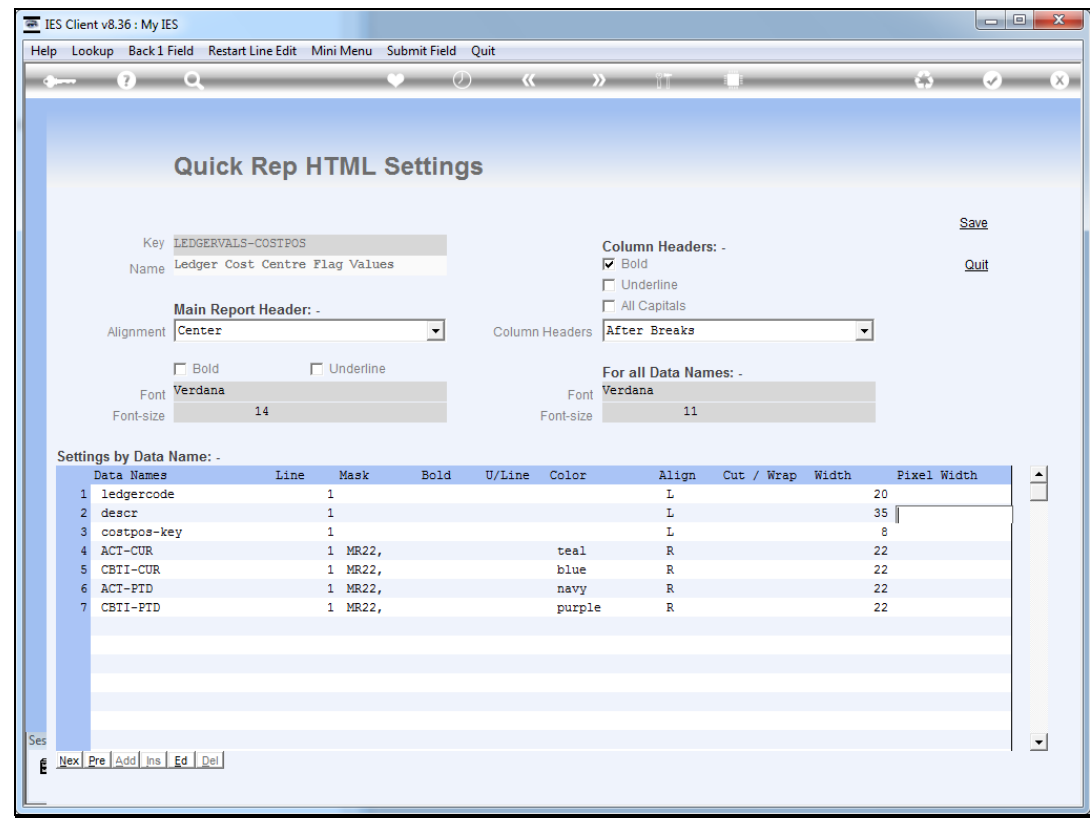

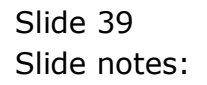

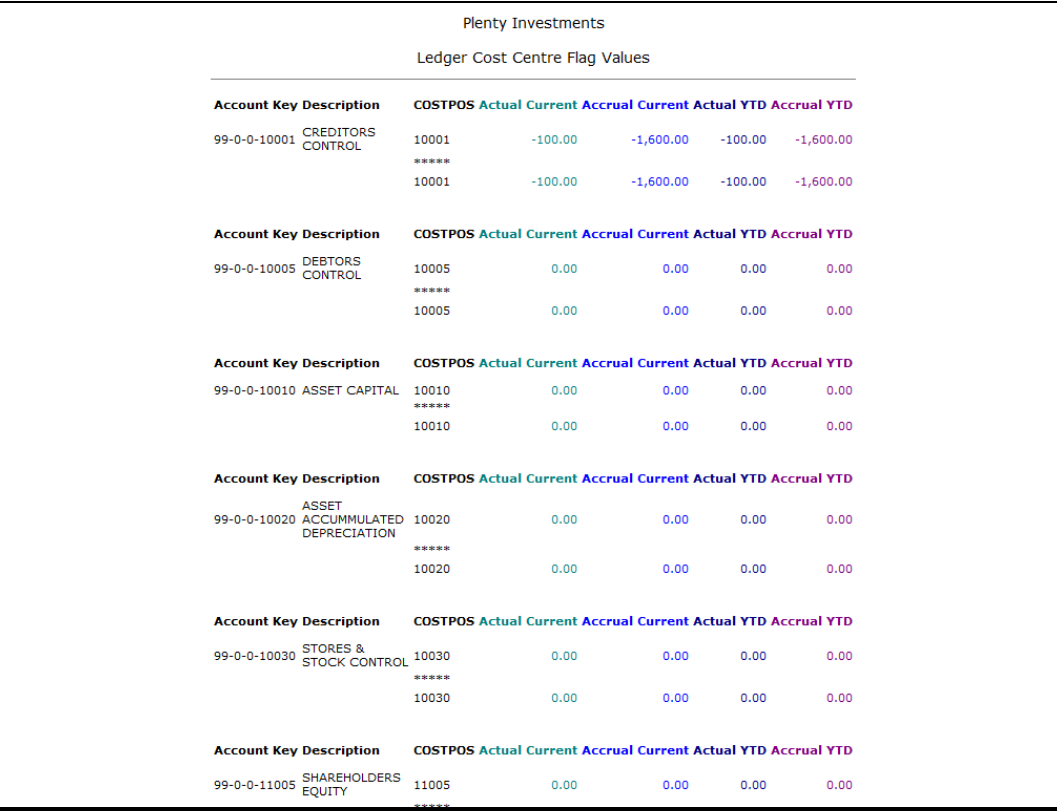

Slide 40 Slide notes:

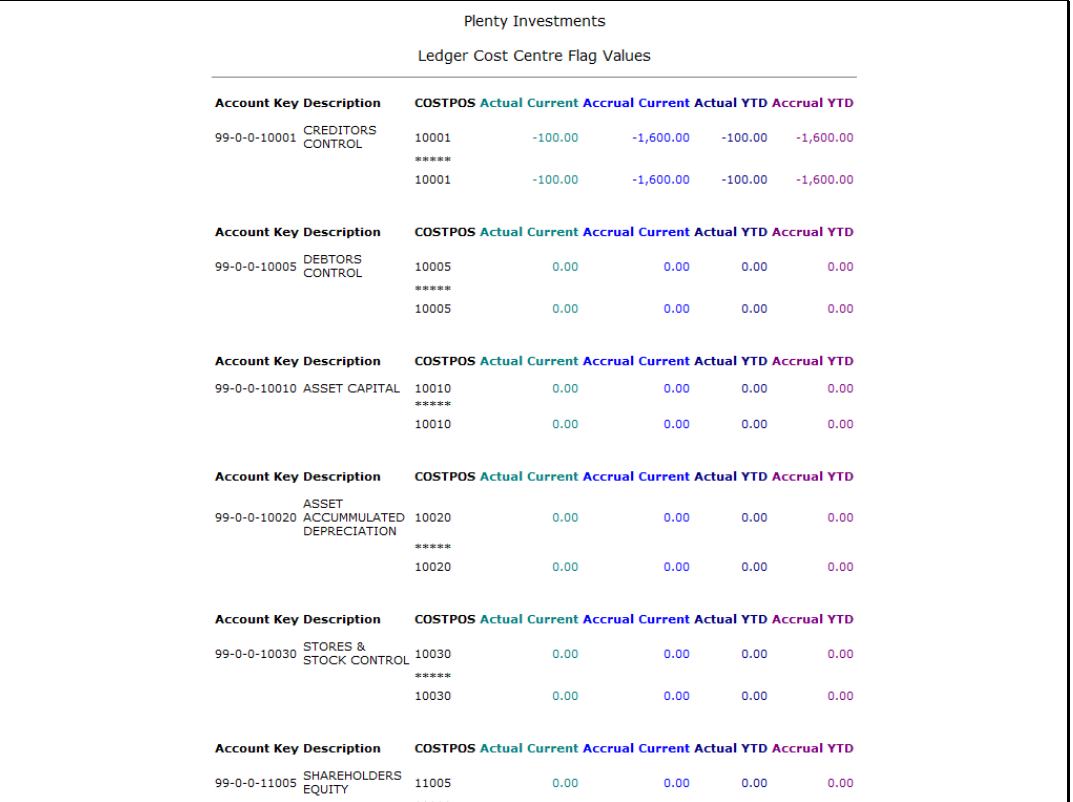

Slide notes: The same column we have been looking at all along is now at a pixel width of 50, with the browser wrapping data as necessary.

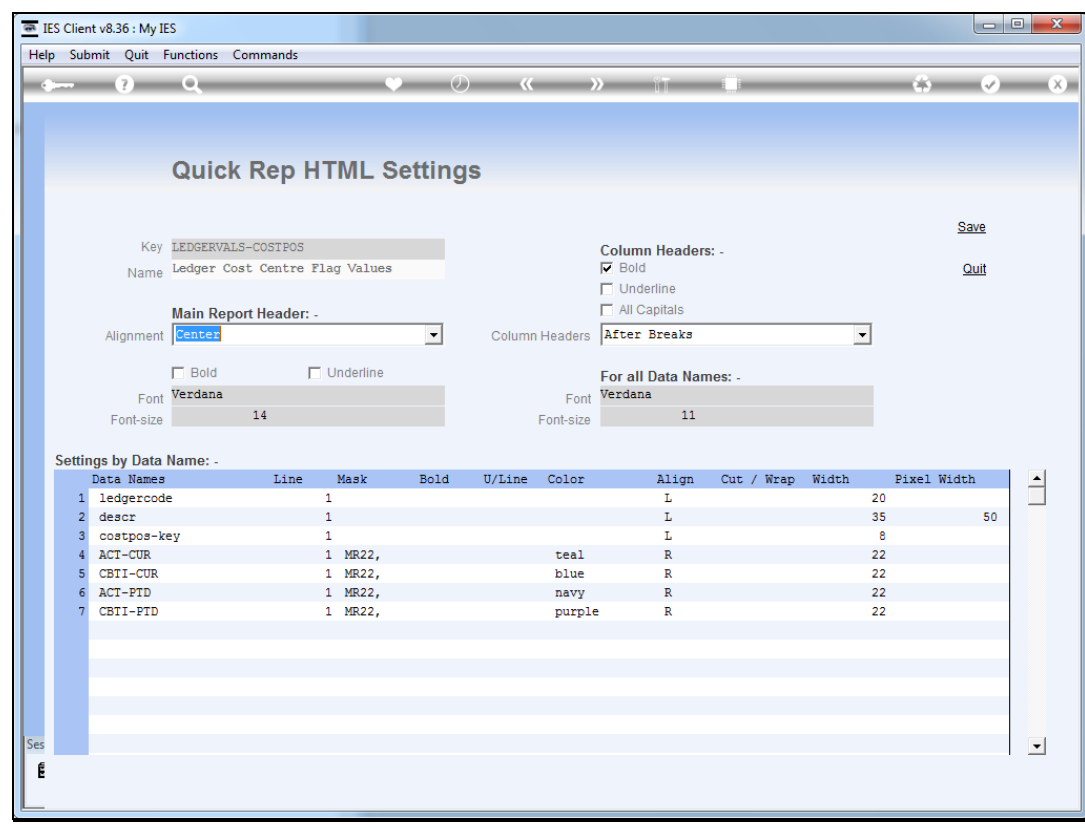

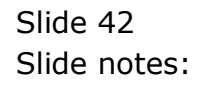

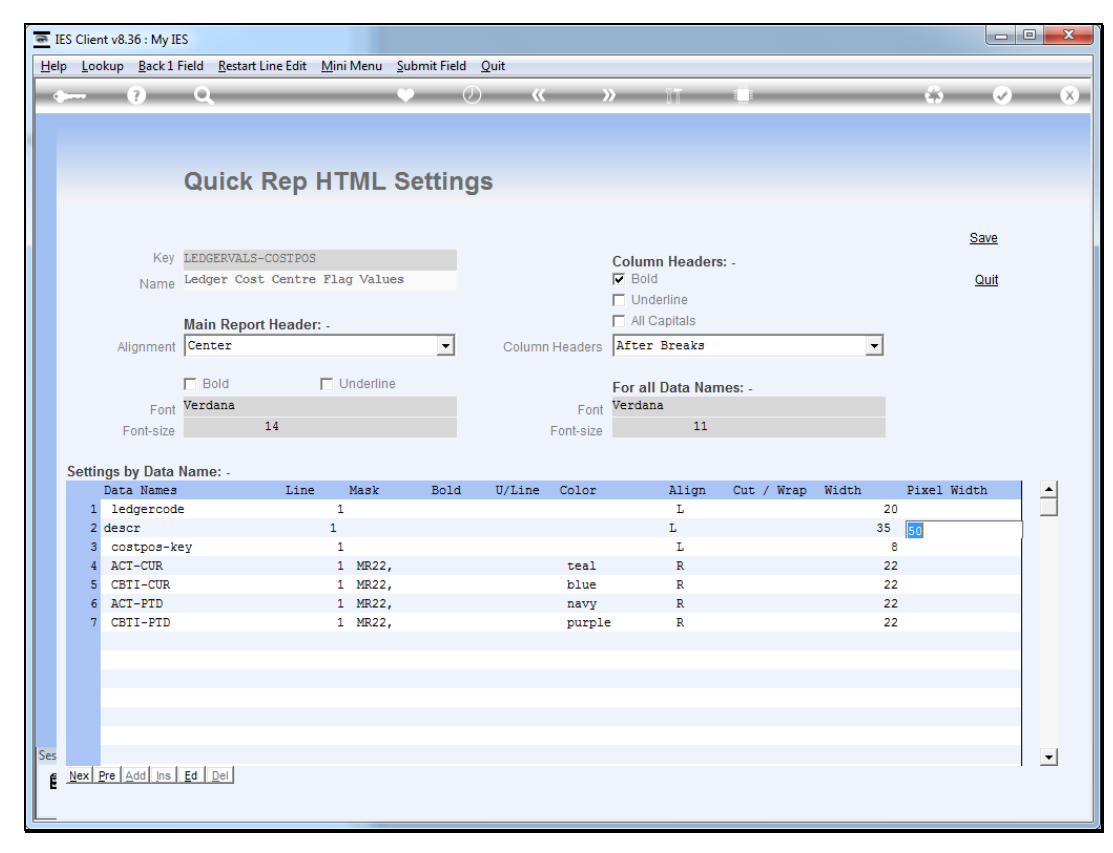

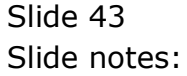

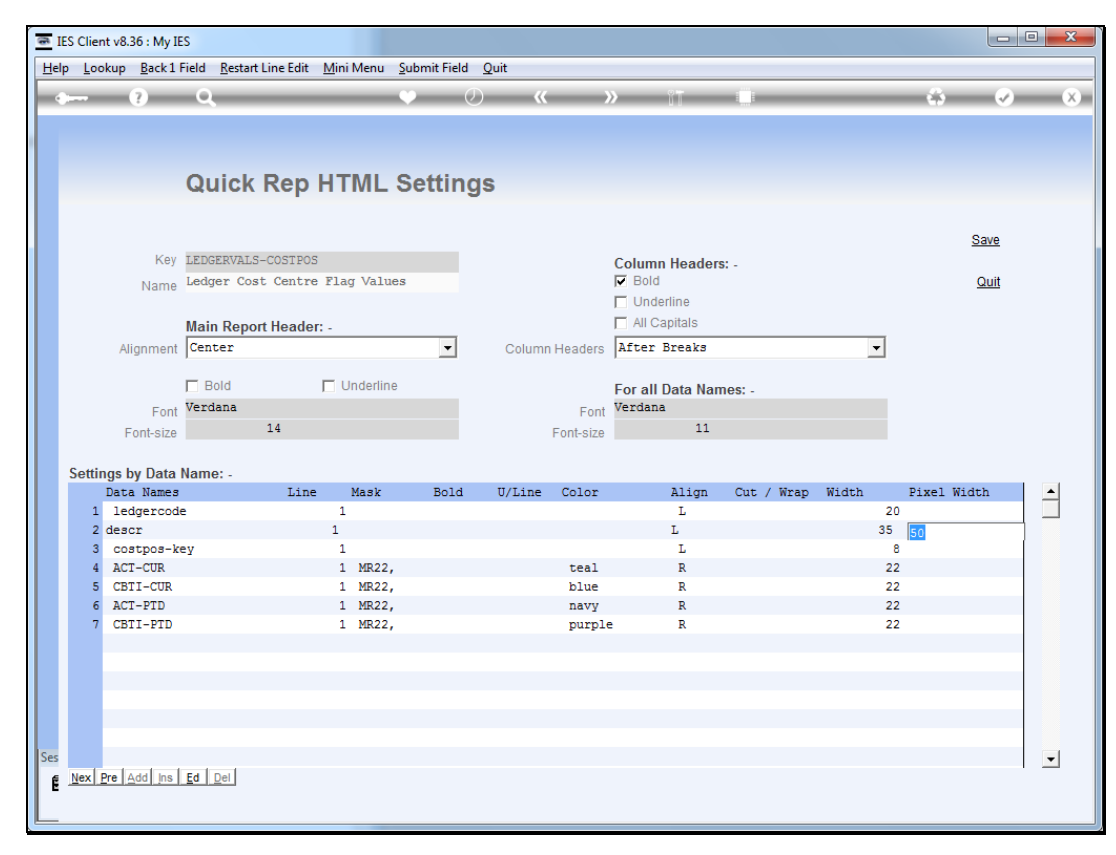

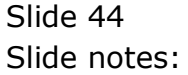

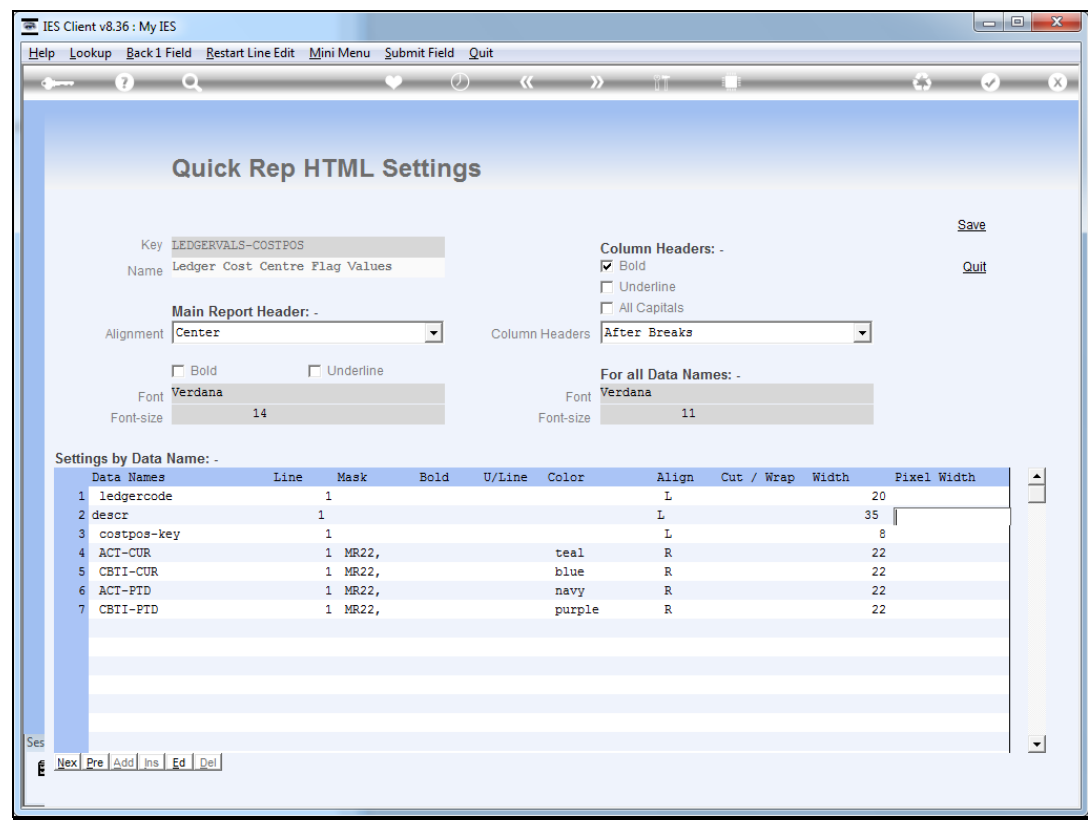

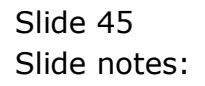

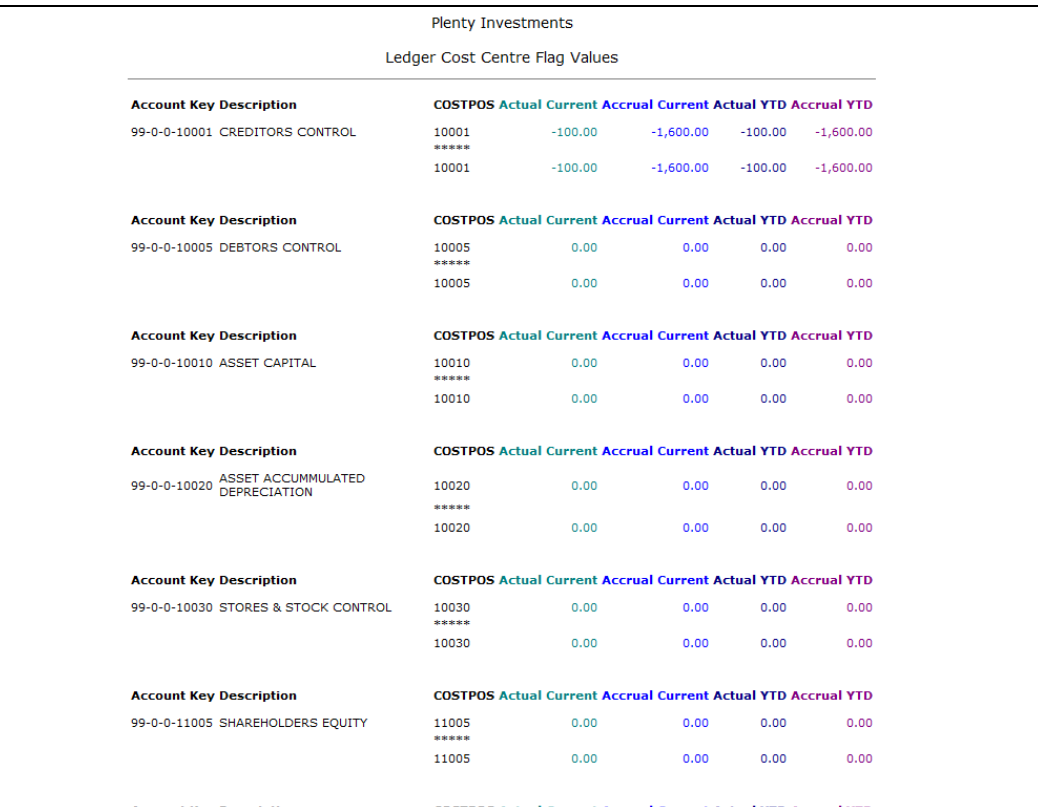

Slide notes: Now we are at a pixel width of 200.

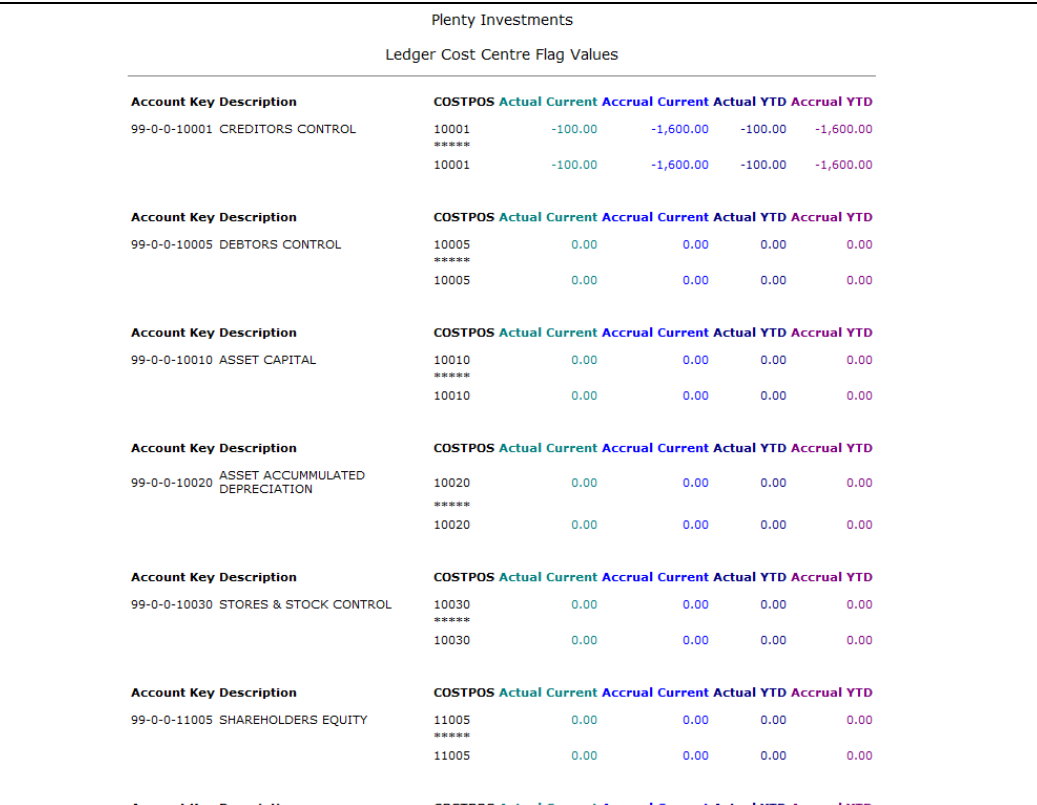

Slide 47 Slide notes:

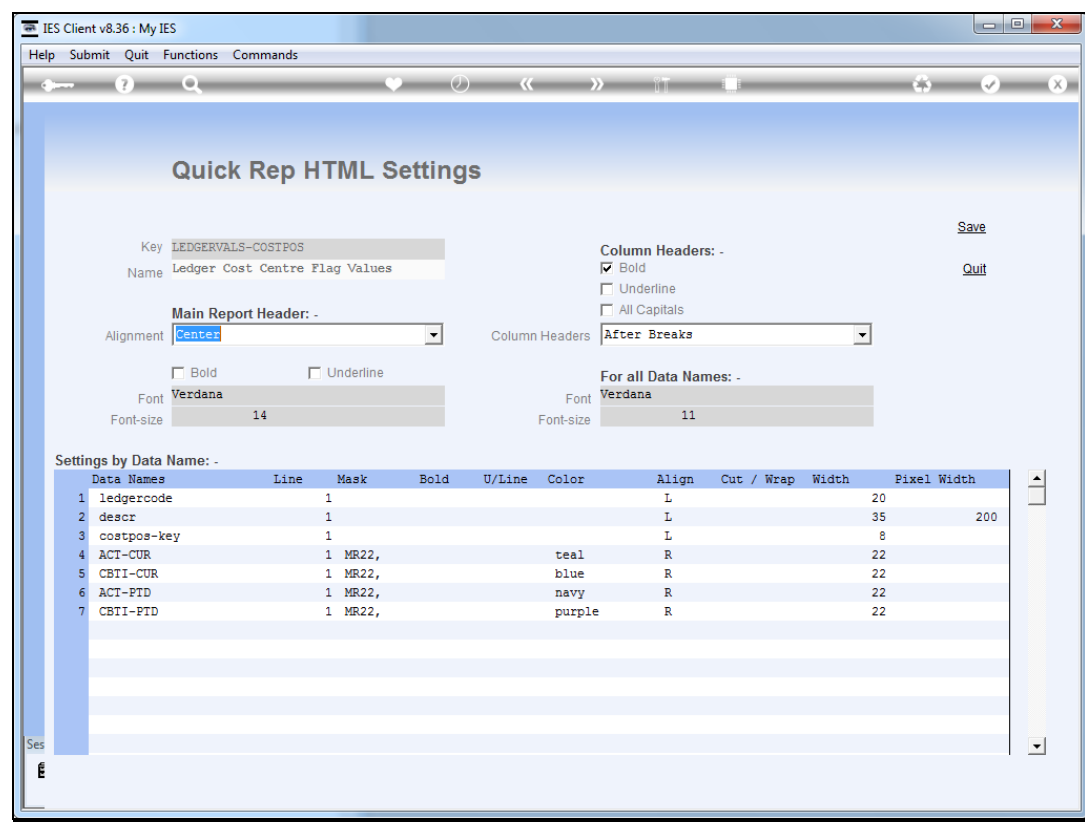

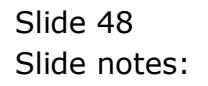

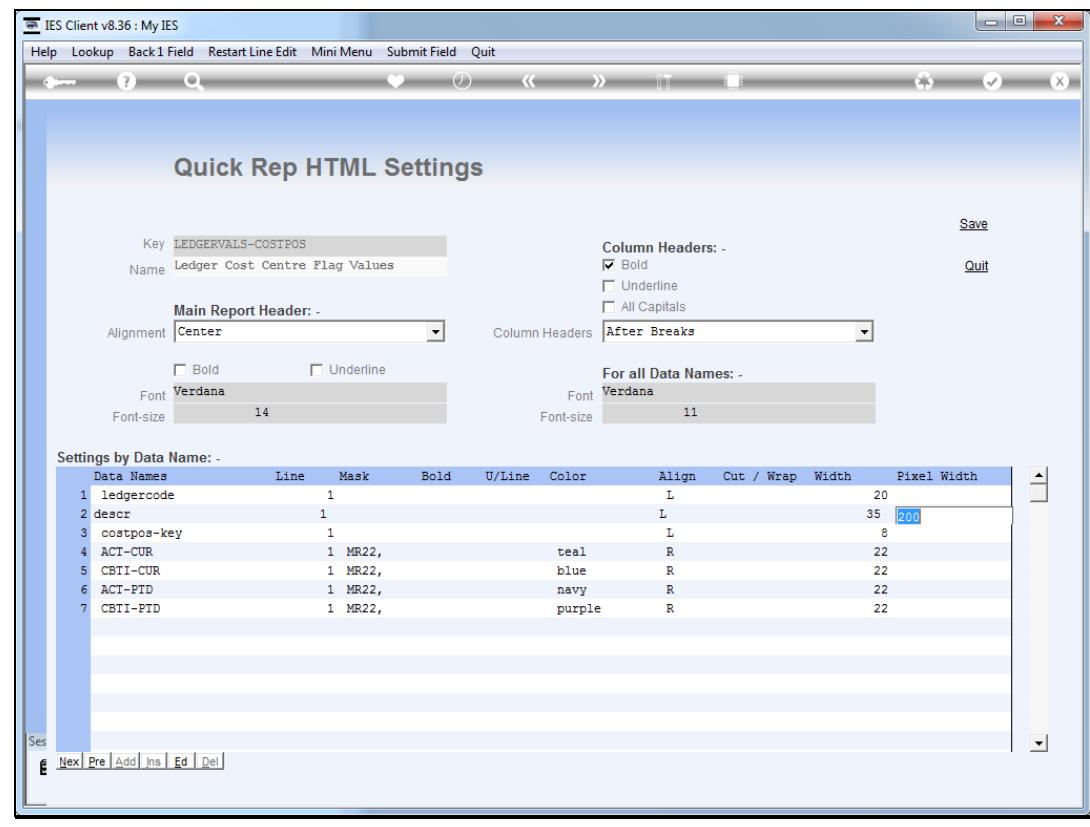

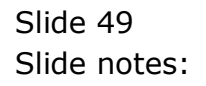

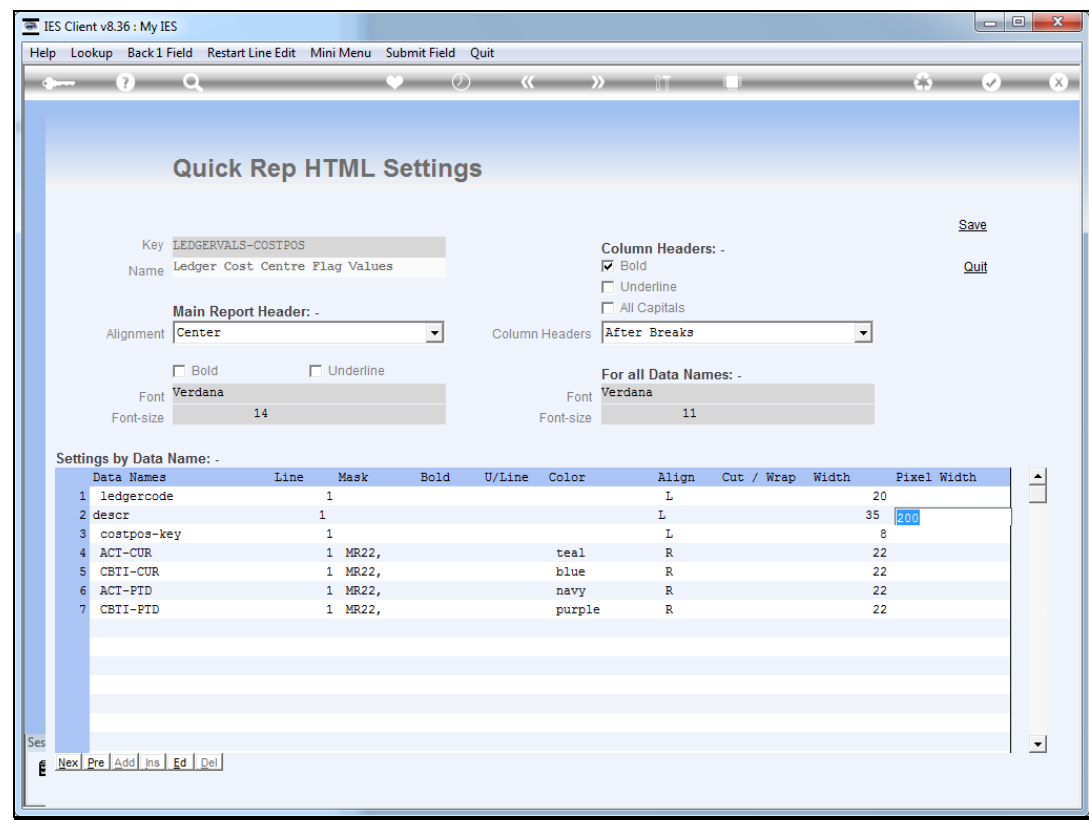

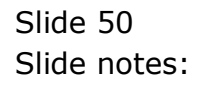

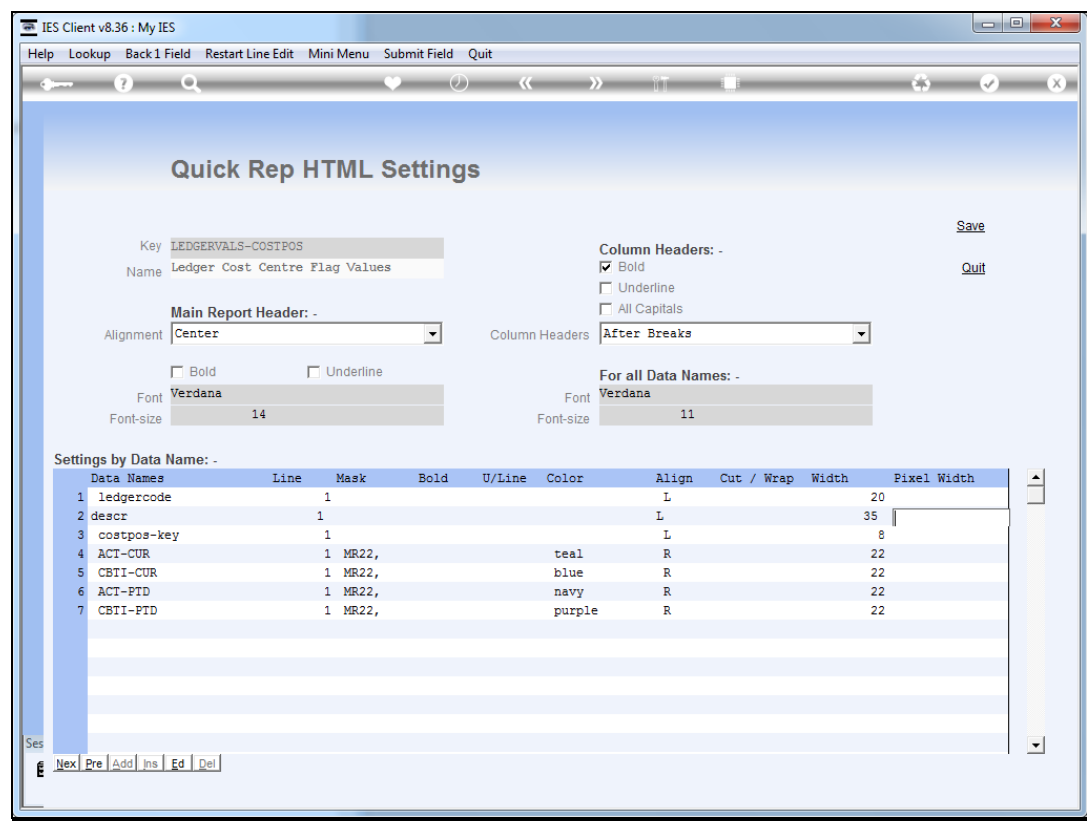

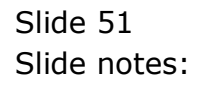

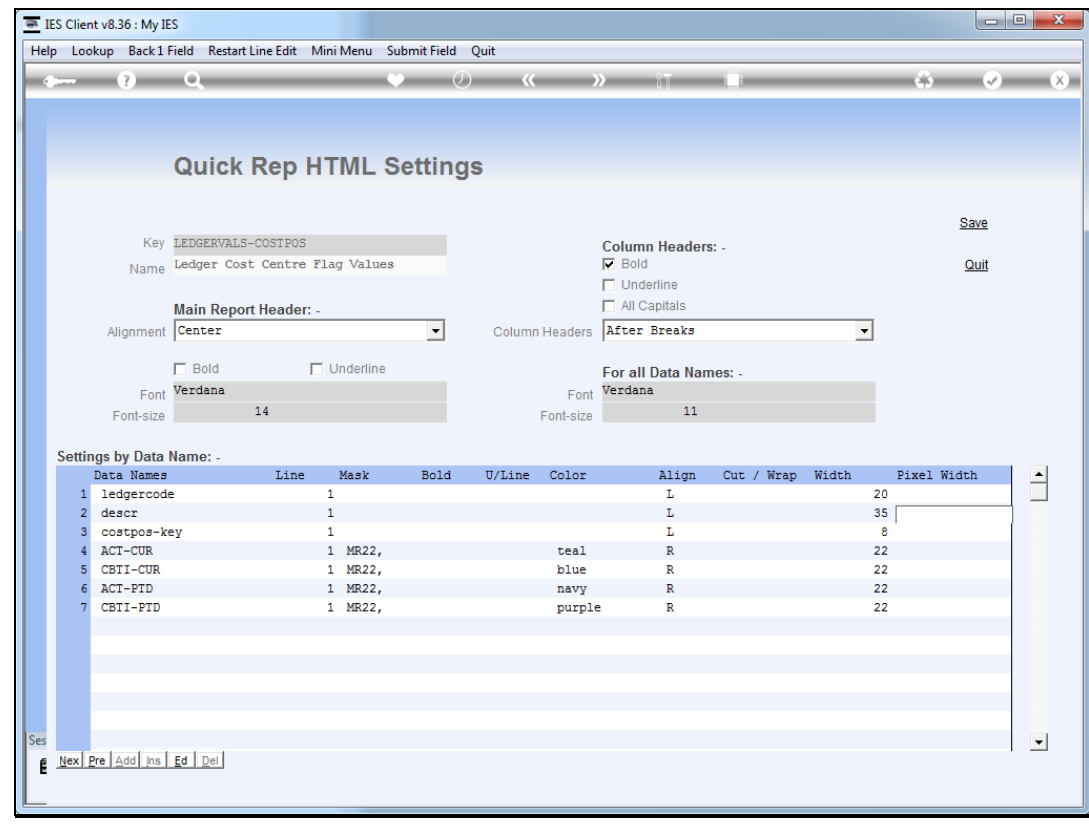

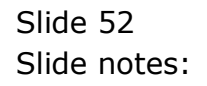

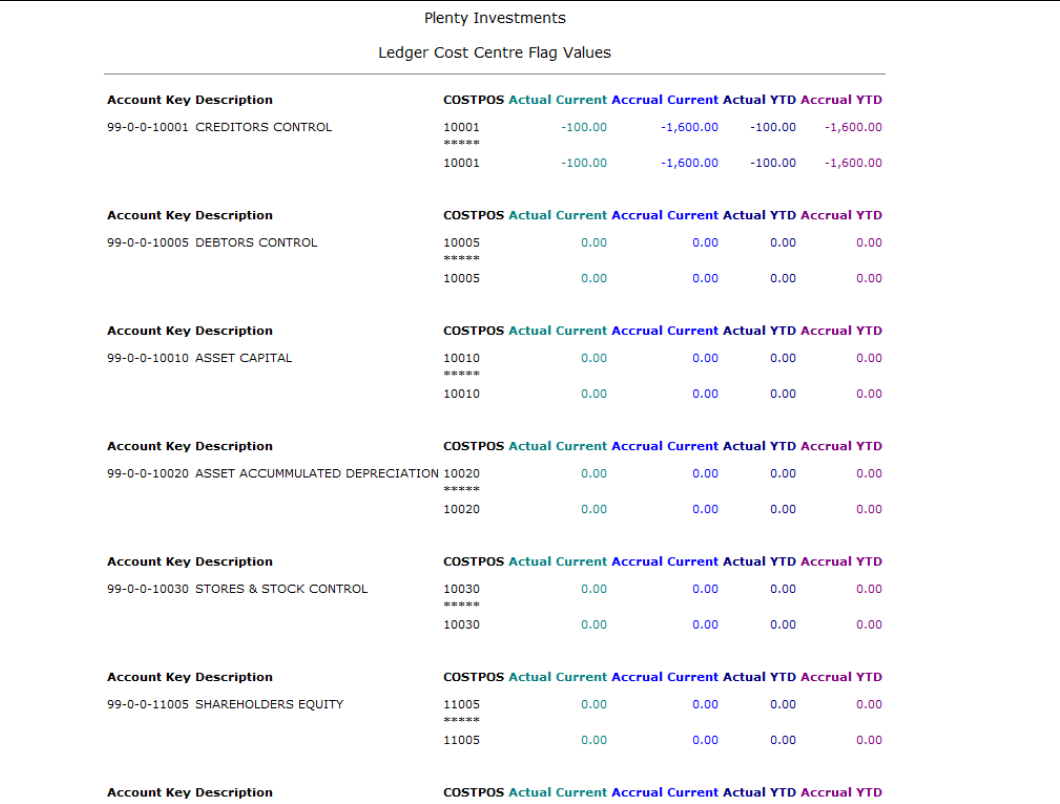

Slide notes: And when we do not specify any pixel width, then of course the browser will allow the column to expand to include all the data on 1 line, though still dependent on the needs of other columns.

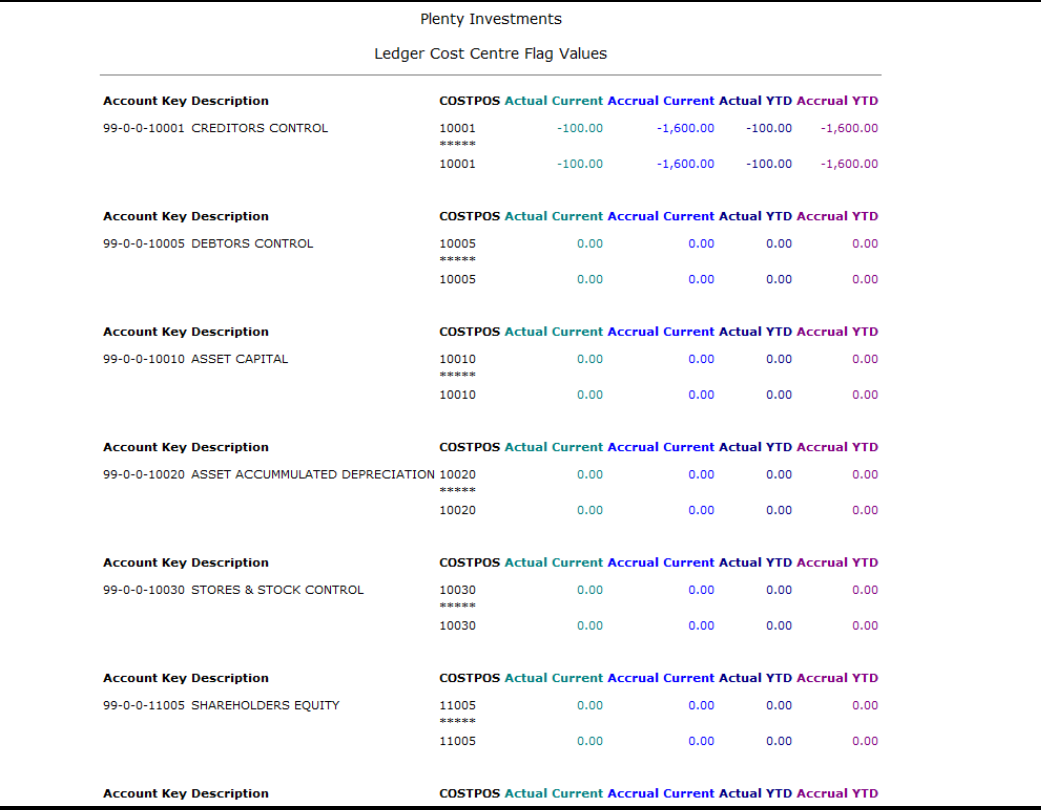

Slide 54 Slide notes: